Министерство науки и высшего образования Российской Федерации Федеральное государственное автономное образовательное учреждение высшего образования «Южно-Уральский государственный университет (национальный исследовательский университет)» Высшая школа экономики и управления Кафедра «Информационные технологии в экономике»

ПРОЕКТ ПРОВЕРЕН Рецензент, помощник академического директора в «The English Club»

ДОПУСТИТЬ К ЗАЩИТЕ Заведующий кафедрой, д.т.н., с.н.с,

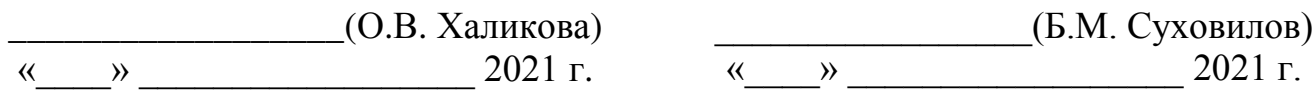

Разработка комплаенс-процедуры договорных обязательств в ЧОУ ДО «The English Club»

# ПОЯСНИТЕЛЬНАЯ ЗАПИСКА К ВЫПУСКНОЙ КВАЛИФИКАЦИОННОЙ РАБОТЕ ЮУрГУ–38.03.05.2021.327 ПЗ ВКР

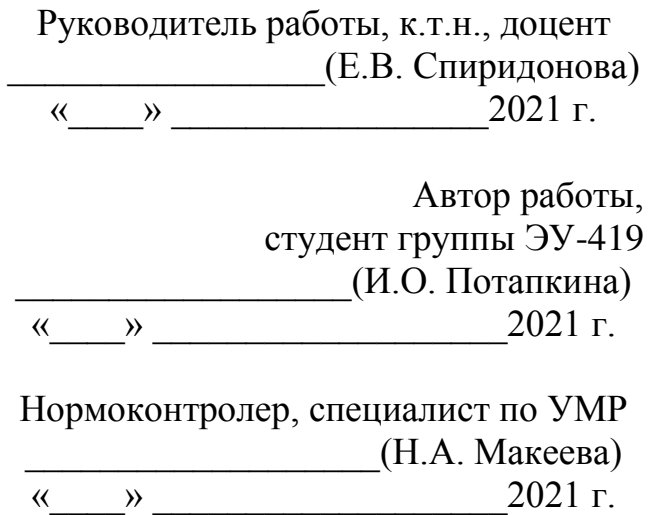

Челябинск 2021

#### АННОТАЦИЯ

Потапкина И.О. Разработка комплаенспроцедуры договорных обязательств в ЧОУ ДО «The English Club». – Челябинск: ЮУрГУ, ЭУ-419, 59 стр., 31 ил., 21 табл., библиографический список – 8 наим.

Выпускная квалификационная работа посвящена актуальной теме в сфере документооборота, а именно – минимизации коррупционных рисков, а также прочих ошибок в документах.

Актуальность выбранной темы раскрыта во введении, также определены, задачи, цели, объект и предмет исследования, а также методы исследования и практическая ценность работы.

Первая глава раскрывает теоретические аспекты. Описана организационная структура предприятия, созданы модель AS-IS и TO-BE. Выявлены недостатки, снижающие уровень эффективности предприятия. Выбрана наиболее подходящая система автоматизации для дальнейшего ввода в эксплуатацию.

Во второй главе были описаны методы и программы, используемые при разработке, ход самой работы и ее результат с визуальным представлением.

В третьей главе произведен расчет экономической эффективности.

Результатом работы является спроектированная для предприятия комплаенссистема исполнения договорных обязательств.

# ОГЛАВЛЕНИЕ

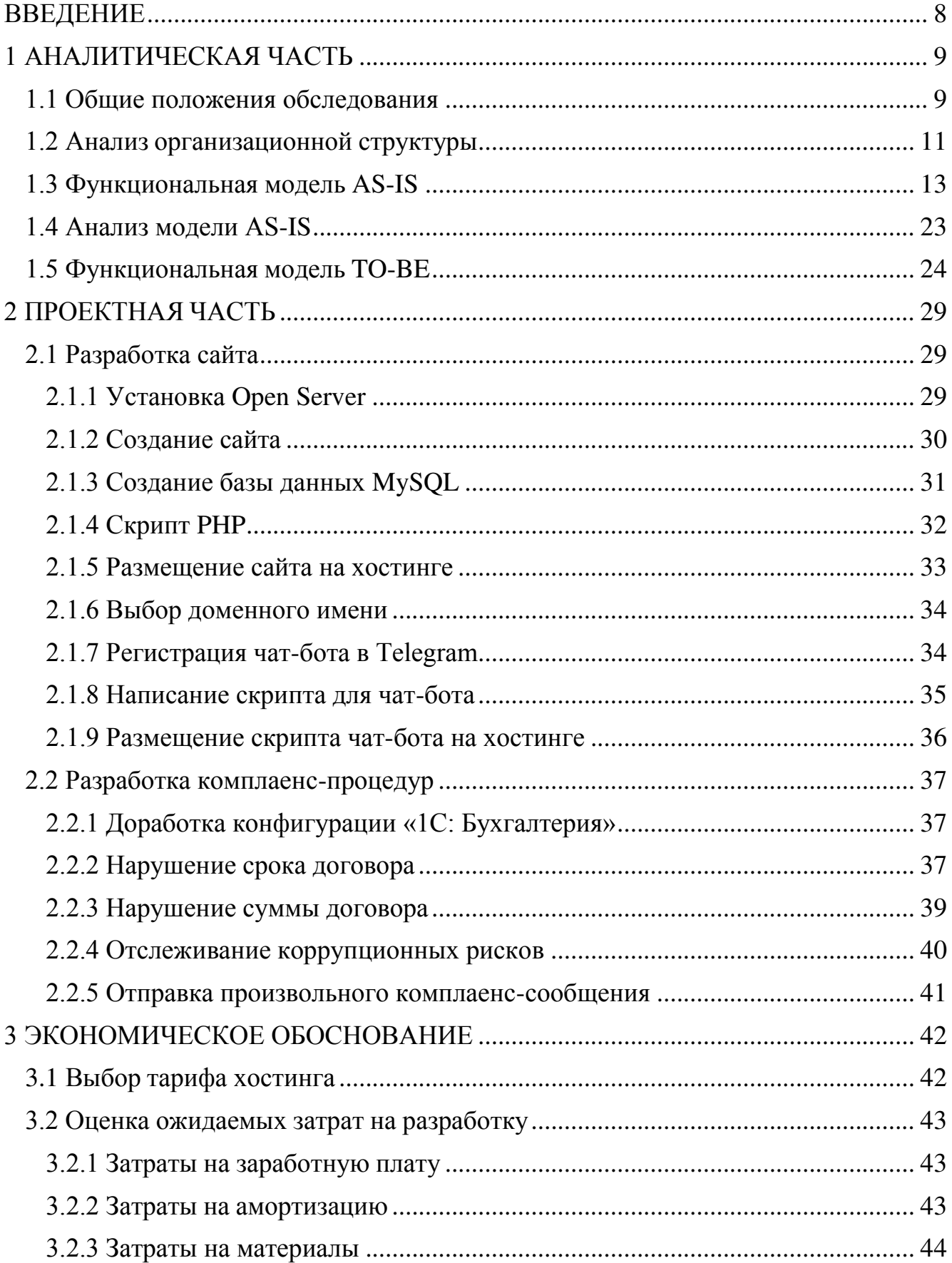

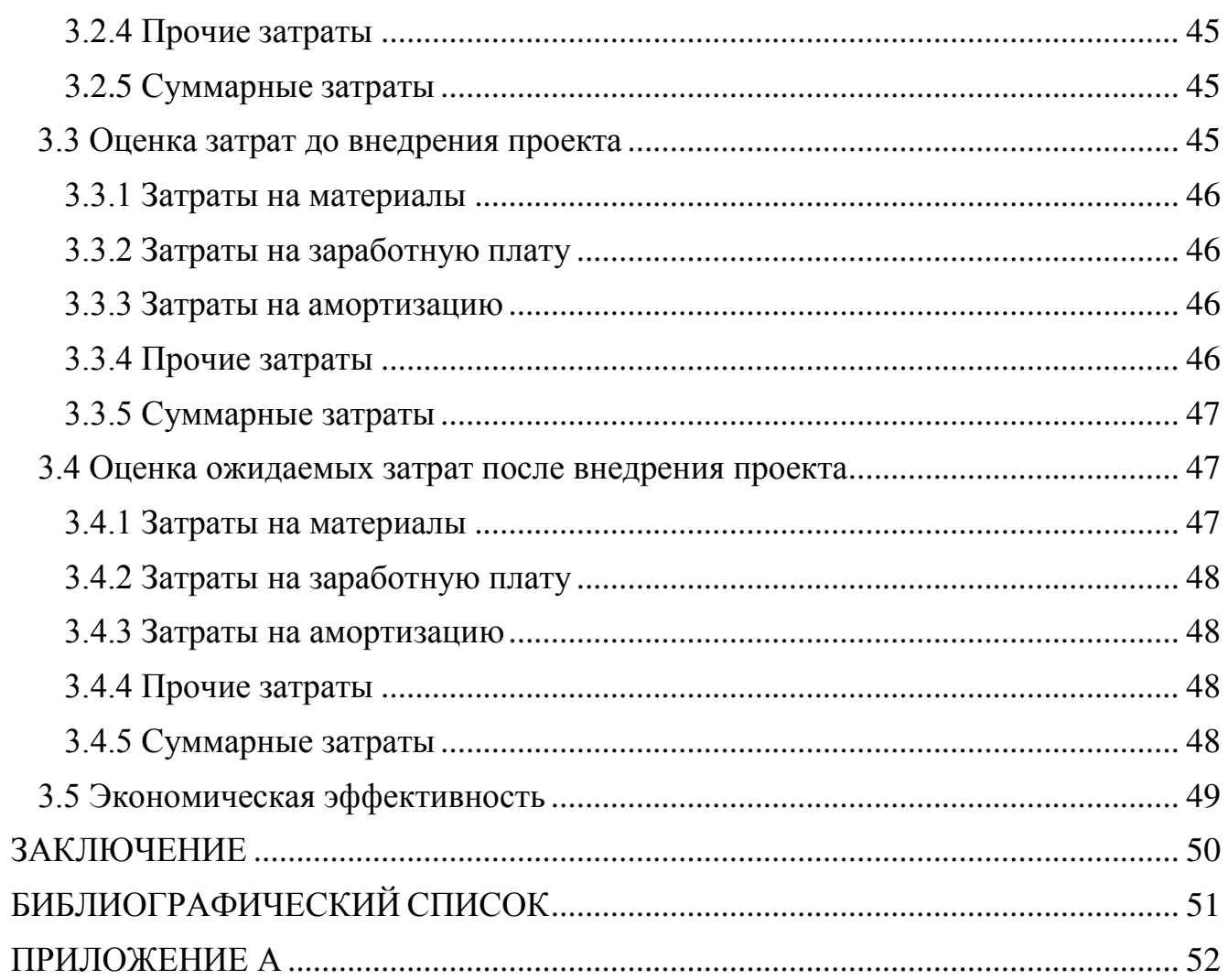

#### <span id="page-4-0"></span>ВВЕДЕНИЕ

На сегодняшний день в мире информационные технологии в сфере бизнеса достигли высокого уровня развития. Для разных отраслей в компании имеется особенное программное обеспечение, автоматизирующее различные процессы.

Сегодня большинство компаний старается автоматизировать процессы своей деятельности и применять электронные данные. На данный момент хранение, поиск и доступ к информации стали доступны для всех. Это ведет к сокращению потерь времени и усилий. С развитием рынка программного обеспечения, на предприятиях появилась возможность автоматизации бизнес-процесса, которая помогает уменьшить затраты и оперативно получить нужный результат.

Своевременность и актуальность рассматриваемой темы заключается в том, что внедрение комплаенс-системы на предприятии контролирует правильность составление документов, а именно корректность даты или суммы договора, а также не допускает коррупционных рисков.

Целью данной работы является повышение эффективности в документообороте с помощью внедрения комплаенс-процедур в компанию «The English Club».

Объектом исследования работы является частное образовательное учреждение дополнительного образования «The English Club», а предметом – бизнес-процесс «Оформление договора» анализируемого предприятия.

Актуальность темы подтверждается тем, что документооборот является одним из важнейших элементов на предприятии. Объективная необходимость в контроле корректности оформления документов существует на всех этапах и процессах на предприятии.

Реализация цели включает в себя решение следующих задач:

- проведение анализа организационной структуры предприятия;
- формирование модели бизнес-процессов AS-IS;
- аналитика бизнес-процессов AS-IS и построение модели TO-BE;
- разработка комплаенс-процедур в конфигурации «1С: Бухгалтерия»;
- расчёт экономического эффекта от предложенного процесса автоматизации.

#### <span id="page-5-1"></span><span id="page-5-0"></span>1 АНАЛИТИЧЕСКАЯ ЧАСТЬ

1.1 Общие положения обследования

Обследование предприятия является самым важным этапом. Его целью является обзор деятельности компании, формирование бизнес-процессов организации, сбор информации, необходимой для дальнейшей работы, а также создание функциональных моделей.

Обследование компании осуществлялось с помощью двух методов:

– интервьюирование. Метод позволяет собрать наиболее реальную информацию о том, как проходят бизнес-процессы на предприятии. Недостатком метода является его длительная по времени продолжительность

– наблюдение. Метод сбора первичной информации путем установки событий, явлений и процессов, происходящих в компании.

Целью детального обследования и оценки предприятия являлось получение полной и достоверной информации о деятельности компании для дальнейшего ее использования при проведении автоматизации.

Определение цели управления компанией – довольно-таки сложная задача. Нельзя просто сказать, что главная цель предприятия – максимизация прибыли. В данном случае были установлены следующие цели:

увеличение производительности;

снижение затрат;

повышение качества услуг;

увеличение прибыли.

Результаты проведенного обследования послужили основой для составления моделей бизнес-процессов AS-IS и TO-BE.

Далее была проведена характеристика предприятия.

В качестве исследуемого объекта для выпускной квалификационной работы было выбрано частное образовательное учреждение дополнительного образования «The English Club».

Организация имеет гражданские права и несет гражданские обязанности,

необходимые для осуществления любых видов деятельности, не запрещенных федеральными законами, в случае, если это не противоречит предмету и целям деятельности организации.

Компания работает в Челябинске с 7 июля 2009 года.

Территориальное расположение главного офиса: г. Челябинск, ул. Энтузиастов, 11/2. Помимо него, в городе есть еще 14 офисов (рисунок 1).

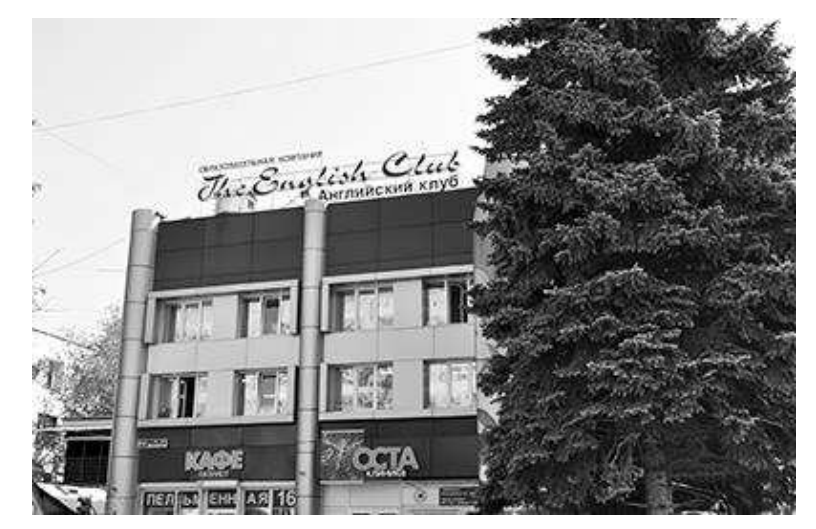

Рисунок 1 – Главный офис

Основная отрасль компании – образовательные услуги. Основным видом деятельности является обучение иностранным языкам. Организация предоставляет свои услуги как физическим, так и юридическим лицам.

Организация осуществляет 6 основных видов деятельности (рисунок 2):

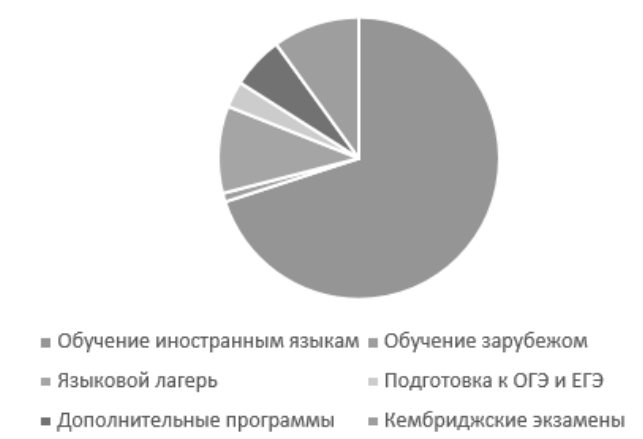

#### Рисунок 2 – Виды деятельности организации

Ассортимент образовательных услуг организации насчитывает более 50 различных услуг, но основным являются иностранные языки.

#### <span id="page-7-0"></span>1.2 Анализ организационной структуры

Для организационной структуры школы «The English Club» характерна линейно-функциональная структура управления и вертикальное подчинение (см. рис. 3). Линейно-функциональная структура характеризуется непосредственным влиянием руководителя на управляющее звено по всем функциям управления. Руководитель несет ответственность за нижестоящие отделы в компании. Ему подчинены исполнители данных подразделений.

На данный момент на предприятии официально трудоустроены 345 человек. Размер предприятия можно выделить как среднее (рисунок 3).

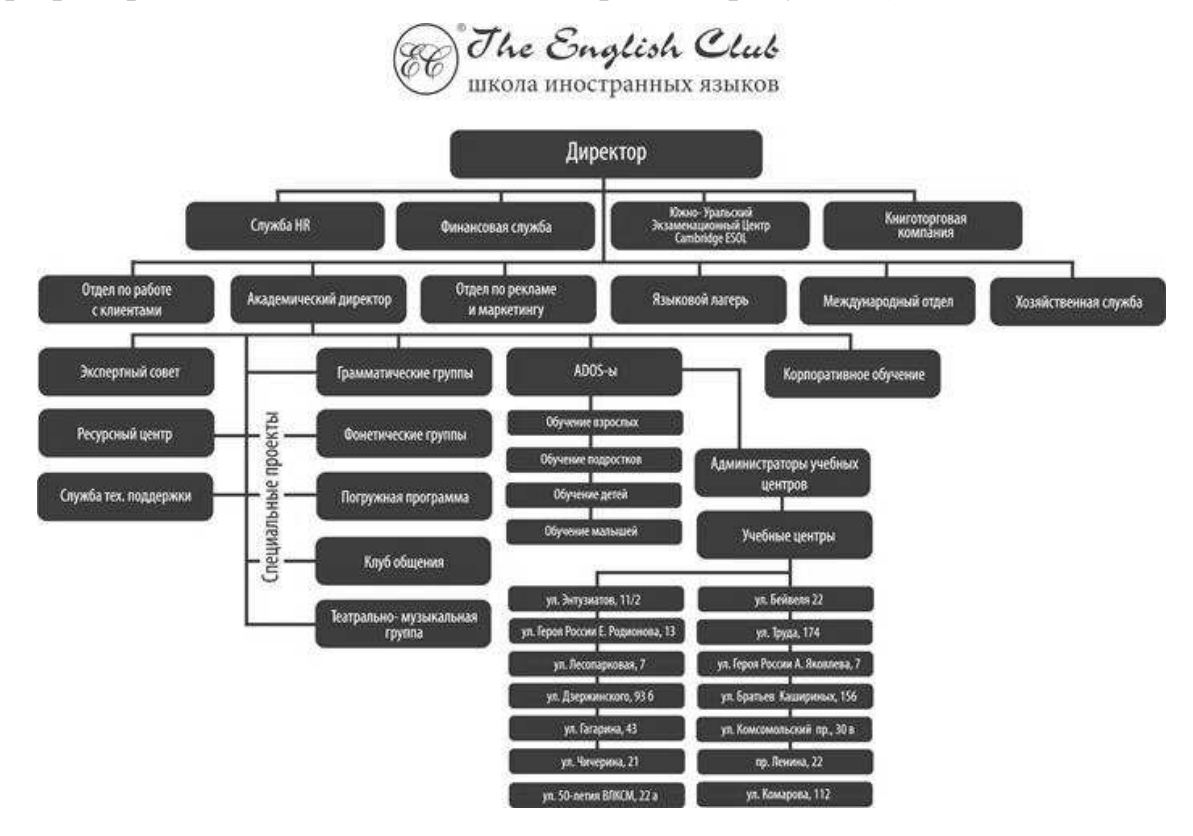

Рисунок 3 – Организационная структура предприятия

Все обязанности и полномочия четко разделены между сотрудниками, что обеспечивает все необходимые условия для дисциплины в коллективе. Это также требует от руководителя повышения ответственности за результаты деятельности отделов, которыми он управляет.

По результатам обследования организации была выявлены следующие функции (таблица 1).

11

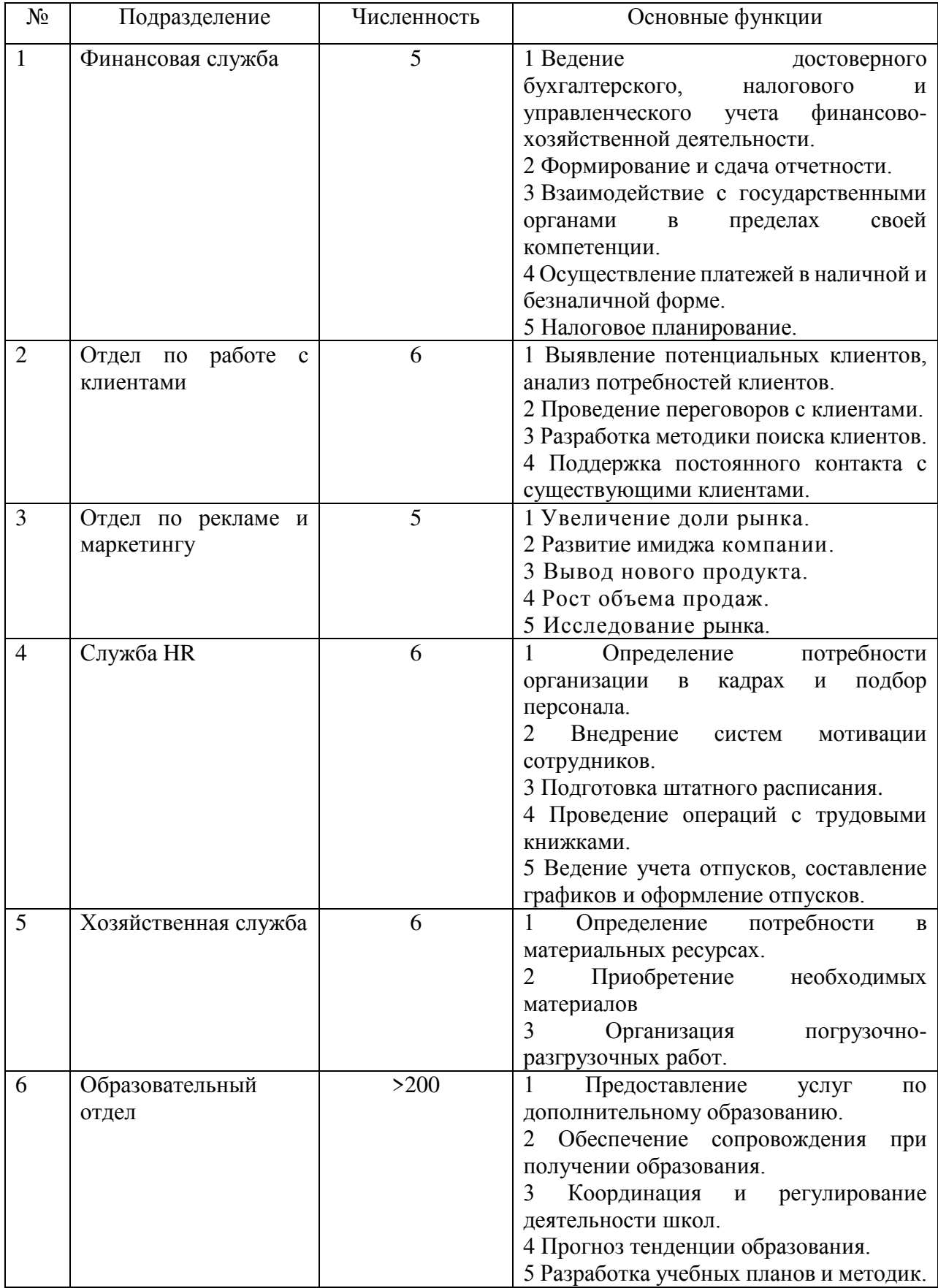

# Таблица 1– Основные функции, выполняемые подразделениями

#### <span id="page-9-0"></span>1.3 Функциональная модель AS-IS

Часто работа требует не только изучения и решения конкретной проблемы, но и определения её местонахождения во всей модели компании. Недостаточно понять, что подразделение не работает должным образом, важно выяснить, каким способом оно взаимодействует с другими. В противном случае невозможно выявить все существующие проблемы и выбрать наилучший способ решения поставленной задачи.

Для этого требуется изучить работу компании и создать функциональную модель. Для описания бизнес-процессов и модернизации работы бизнеса отлично подходит нотация IDEF0.

IDEF0 – методология функционального моделирования и графическая нотация, предназначенная для формализации и описания бизнес-процессов. Её особенностью является приоритет в соподчиненности объектов. В этой нотации используются логические отношения между процессами, а не их ситуативная последовательность.

В качестве средства для моделирования бизнес-процессов была выбрана Business Studio. В чем заключаются ее преимущества:

– простота и удобство в использовании и освоении;

– использование самых популярных нотаций моделирования бизнеспроцессов.

– контекстные диаграммы для описания границ системы, области действия, назначения объектов;

– структура диаграмм всегда иерархична;

– интерфейс к средствам имитационного моделирования;

– распределение ресурсов и потоки могут быть оптимизированы для достижения эффективной загрузки.

Деятельность компании «The English Club» состоит из следующего перечня бизнес-процессов:

– управляющий: управление компанией;

13

– основной: продажа обучающих курсов и других продуктов;

– вспомогательный: финансовая деятельность, маркетинговая деятельность, материально-техническое снабжение.

Сначала функциональность предприятия описывается в целом. Такое описание называется контекстной диаграммой А0 (рисунок 4). Эта диаграмма полностью рассказывает все об изучаемой системе с минимальной степенью детализации. Объект моделирования представлен единственным блоком с граничными стрелками. Стрелки на этой диаграмме отображают связи объекта моделирования с окружающей средой. Создав ее, была предпринята попытка декомпозировать систему и обобщить полученную декомпозицию. Блок представляет собой работу (процесс), которая имеет фиксированную цель и приводит к некоторому конечному результату.

Входом в процесс деятельности учреждения дополнительного образования являются материальные потоки, такие как: материалы, документы. А также нематериальные: заявка клиента, выписка из банка, счет от поставщика, документы от соискателей.

В результате обработки входных потоков на выходе из процесса получается: отчетность в налоговую, выручка в банк, реклама, услуги, счета и договора клиентам.

Управляющими данными являются нормативно-правовые акты, требования налоговой и устав предприятия.

Механизмами являются сотрудники и информационная система.

14

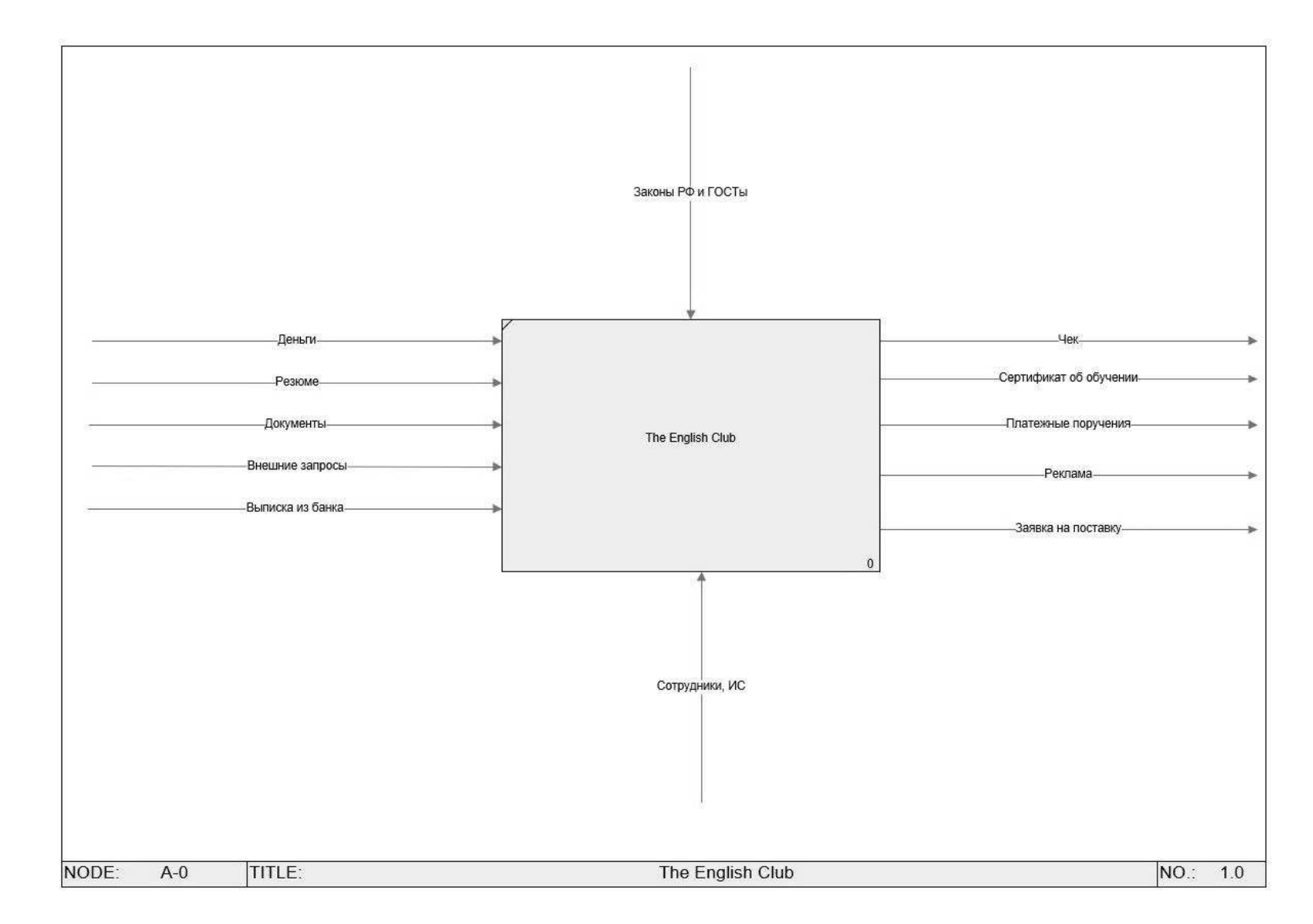

Рисунок 4 – Контекстная диаграмма деятельности школы «The English Club»

Для наглядного представления потоков была создана таблица 2.

Таблица 2 – Описание контекстной диаграммы «Деятельность предприятия»

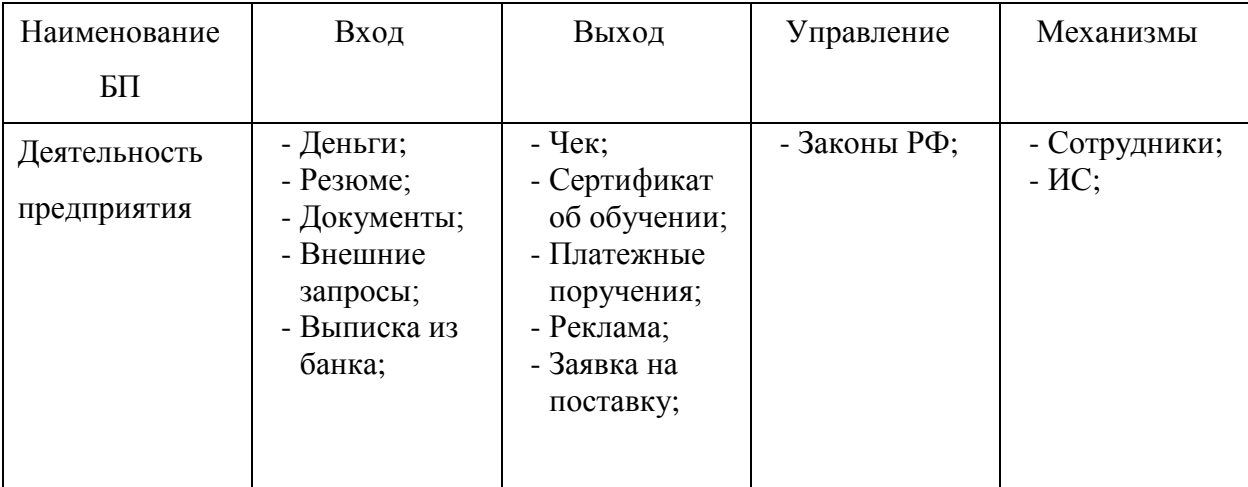

После создания контекстной диаграммы проводится ее декомпозиция. Система разбивается ниже до необходимого нам уровня подробности. Далее рассмотрен первый уровень функциональной модели предприятия «как есть» (рисунок 5), на которой указаны все основные бизнес-процессы всего предприятия.

На этом уровне были созданы логические элементы, элементы распределения и функциональные наборы системы, а также смоделировано их взаимодействие.

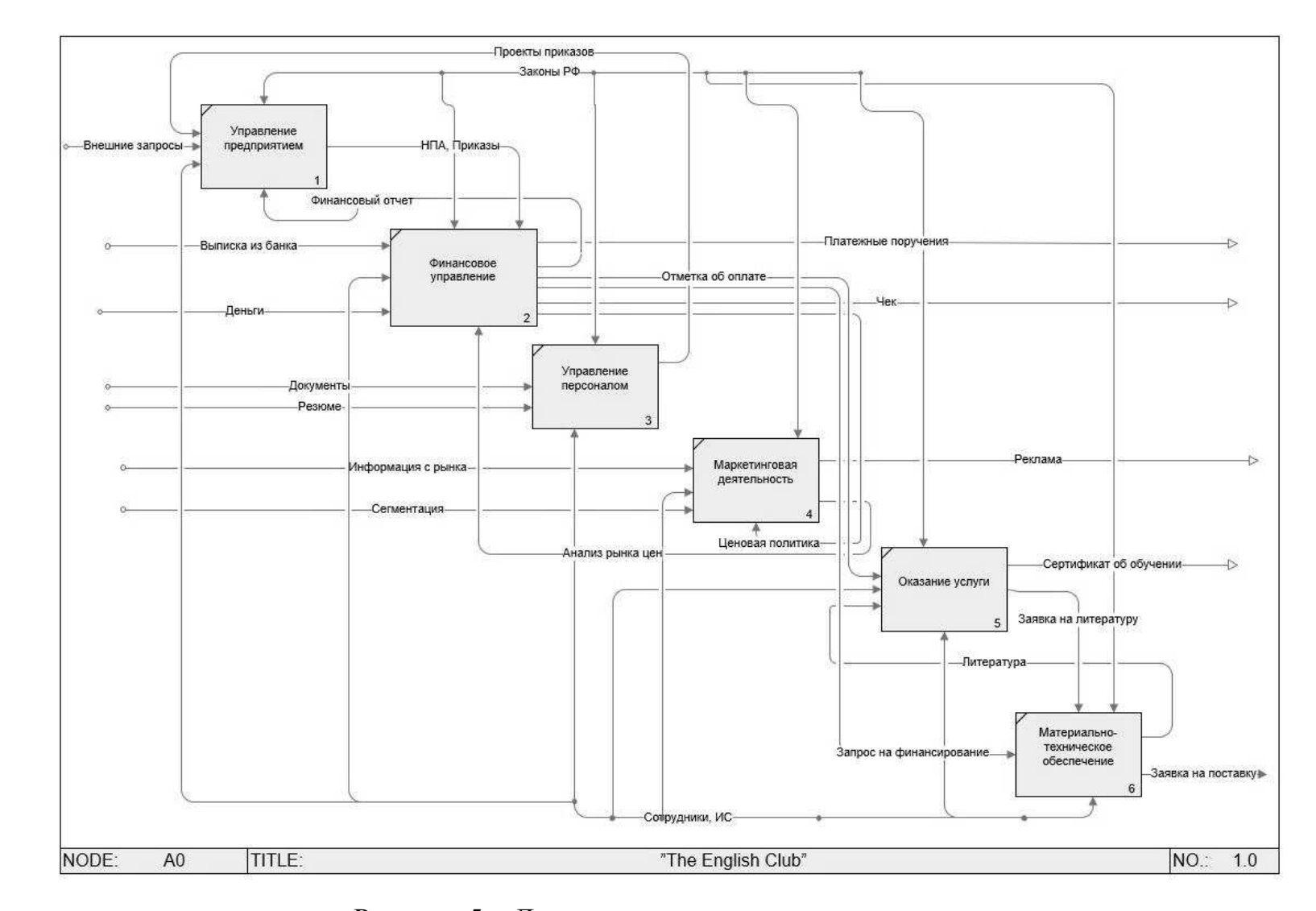

Рисунок 5 – Декомпозиция деятельности школы

Для наглядного представления потоков была создана таблица 3.

Таблица 3 – Описание декомпозиции первого уровня диаграммы «Деятельность предприятия»

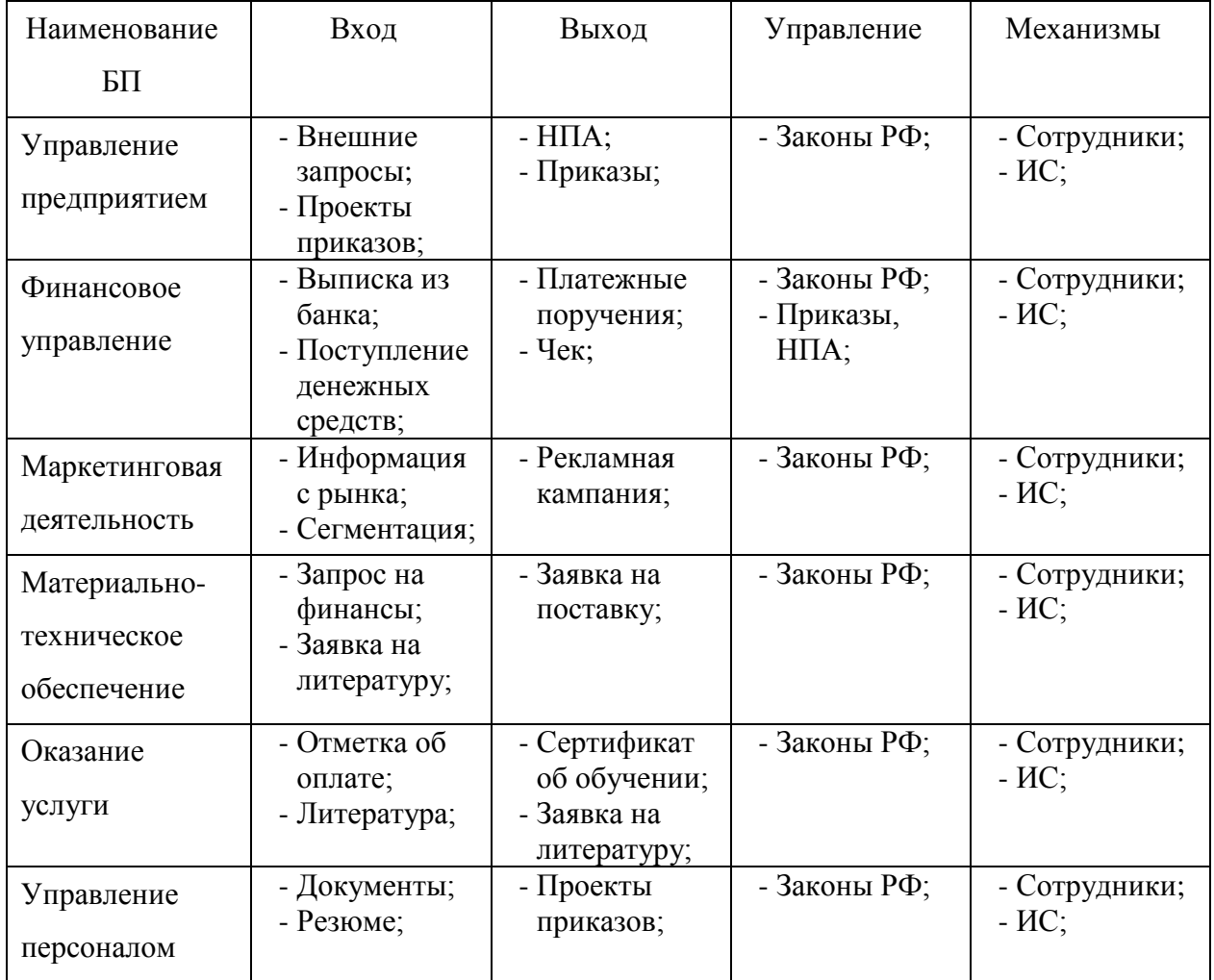

С каждым годом информационные системы, решающие задачи бизнеса, становятся всё сложнее и требуют специальных условий обслуживания. Большая часть документооборота перешла в электронный формат. Поэтому для контролирования соблюдения оформления всех документов необходимы дополнительные условия.

Комплаенс – система внутреннего контроля на предприятии, позволяющая управлять комплаенс-рисками: рисками привлечения к административной или даже уголовной ответственности компаний и её сотрудников.

Основана на системном предварительном контроле за событиями, которые могут привести к несоблюдению установленных требований и обязательств.

В связи с важностью недопущения рисков следует использовать зарекомендованную себя методологию комплаенс. Это позволит наладить процессы для стабильного развития компании.

В России термин появился после прихода на рынок крупных международных корпораций. В широком смысле понятие обозначает риск применения тех или иных санкций, огромного финансового убытка или потери репутации в результате несоблюдения законов, инструкций, правил, стандартов саморегулирующих организаций или кодексов поведения.

На данный момент далеко не во всех компаниях существует комплаенс-система управления правовыми рисками. Цель моей работы – внедрить в информационную систему организации «The English Club» систему комплаенс.

Таким образом, подводя итоги вышесказанного, для того, чтобы выдерживать конкуренцию в условиях повсеместного использования высокотехнологичных решений, необходимо скорректировать процесс оформления договора в организации – добавить процедуру исполнения и проверки договорных обязательств. Оформление договора происходит в бизнес-процессе «Финансовая деятельность», поэтому, для начала, необходимо также рассмотреть этот бизнеспроцесс (рисунок 6). Подготовка договора производится, основываясь на нормах и законах Российской Федерации. Если компания следит за своей репутацией, то ей необходимо соблюдать все правила и нормы, а также выполнять свои обязательства перед клиентом качественно.

Часто коррупционные нарушения в компаниях связаны с дарением подарков. Например, руководитель отдела получил от контрагента предложение об оплате командировки заграницей. Важно отметить, что в обязанностях руководителя не прописан контроль качества товаров этого контрагента. И поступившее ему предложение – явное проявление коррупции. Но в этом случае оно не могло считаться коррупцией из-за того, что внутренние акты в области антикоррупционной политики компании были плохо прописаны.

19

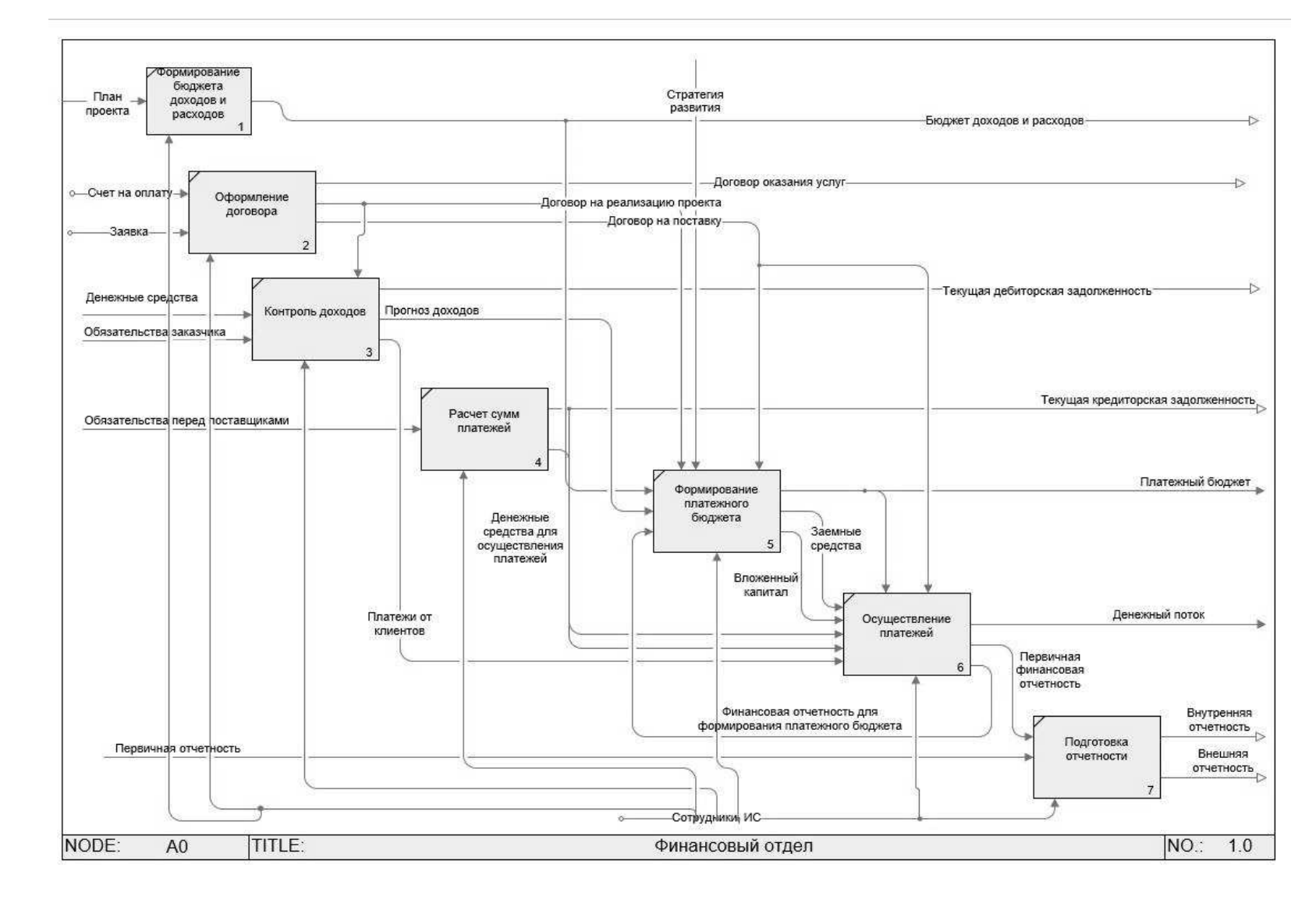

Рисунок 6 – Декомпозиция бизнес-процесса «Финансовая деятельность»

Для наглядного представления потоков была создана таблица 4.

Таблица 4 – Описание декомпозиции второго уровня диаграммы «Финансовая деятельность»

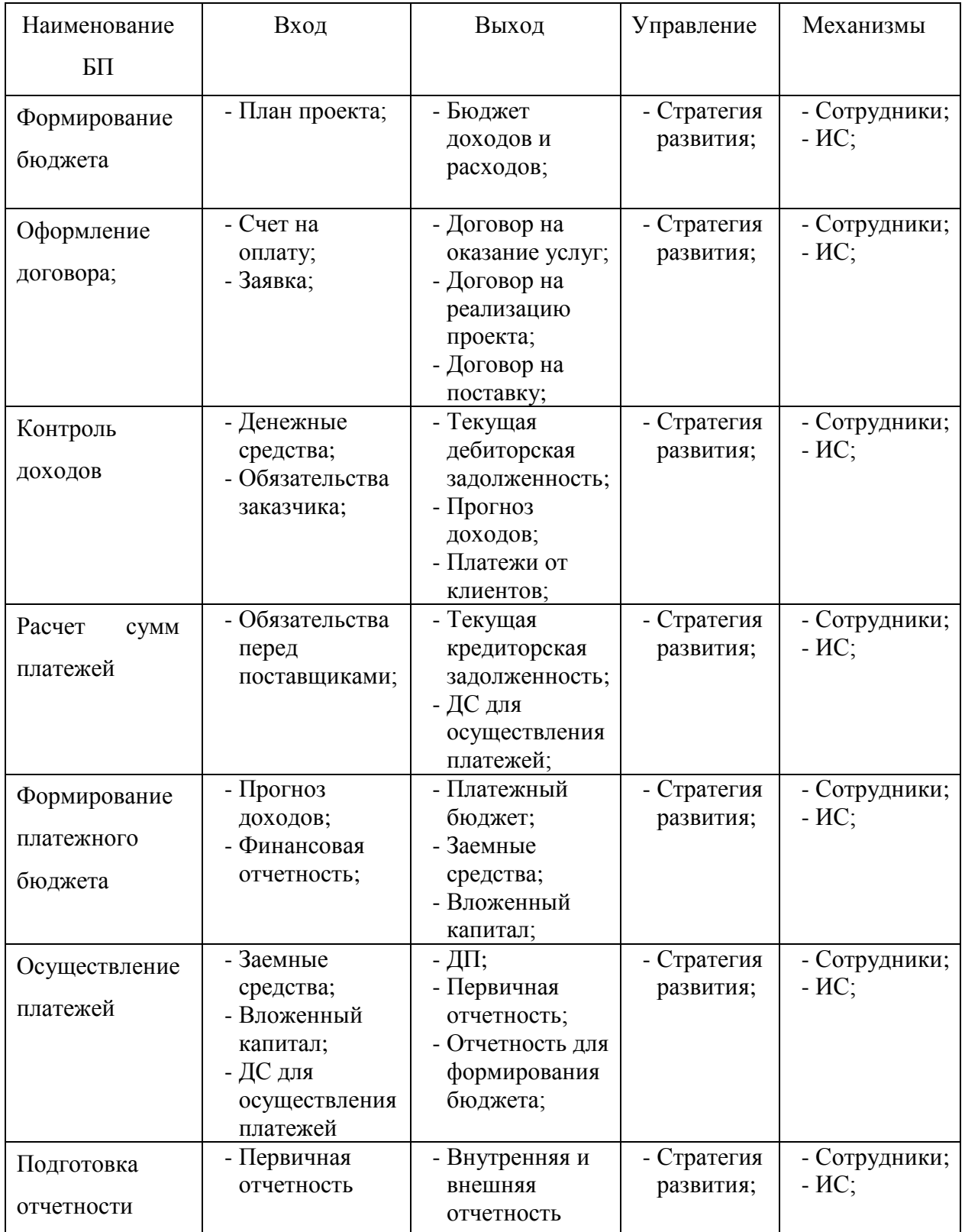

Далее был составлен бизнес-процесс «Оформление договора» (рисунок 7).

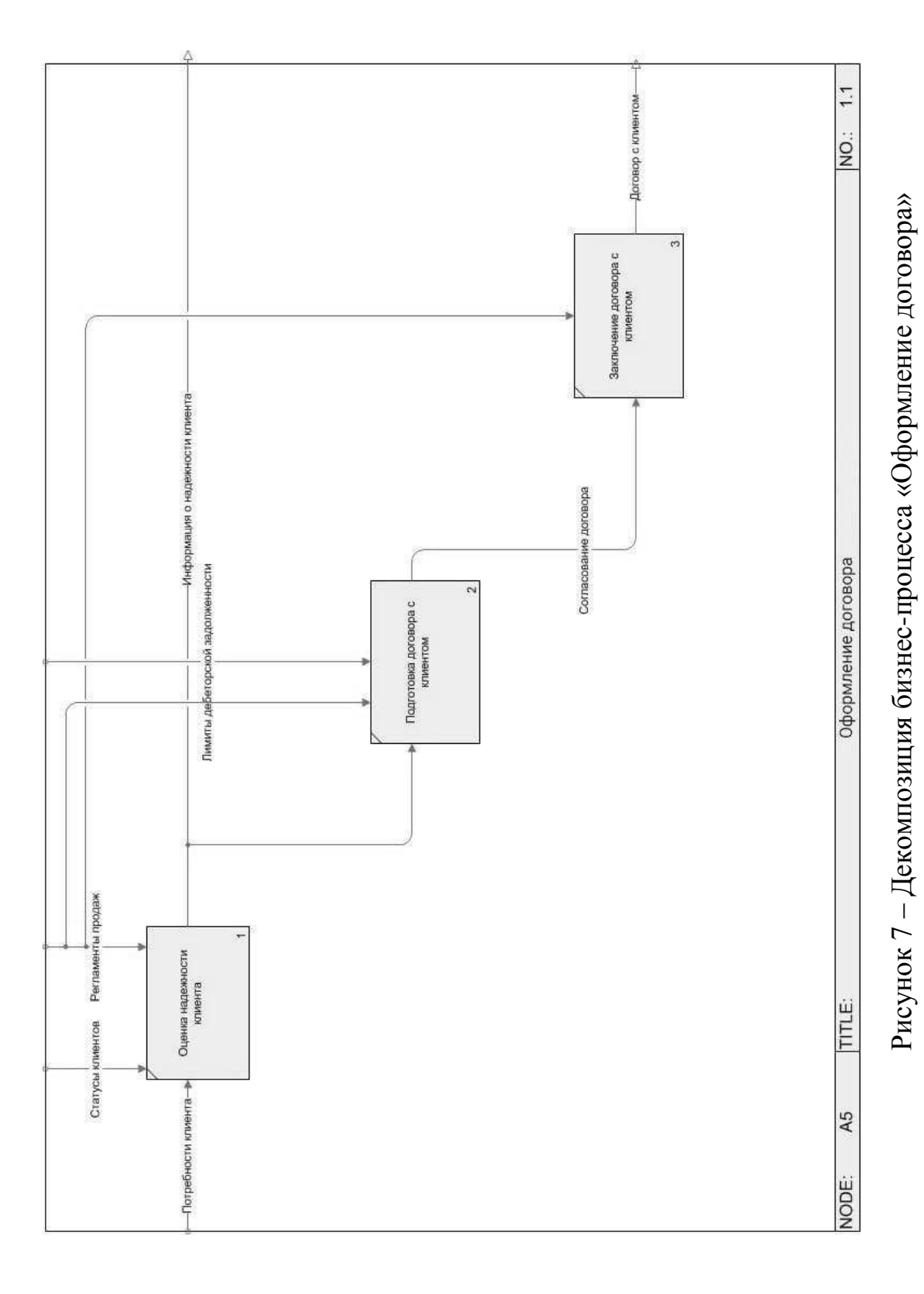

Для наглядного представления потоков была создана таблица 5.

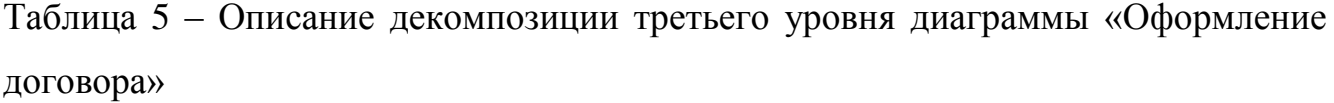

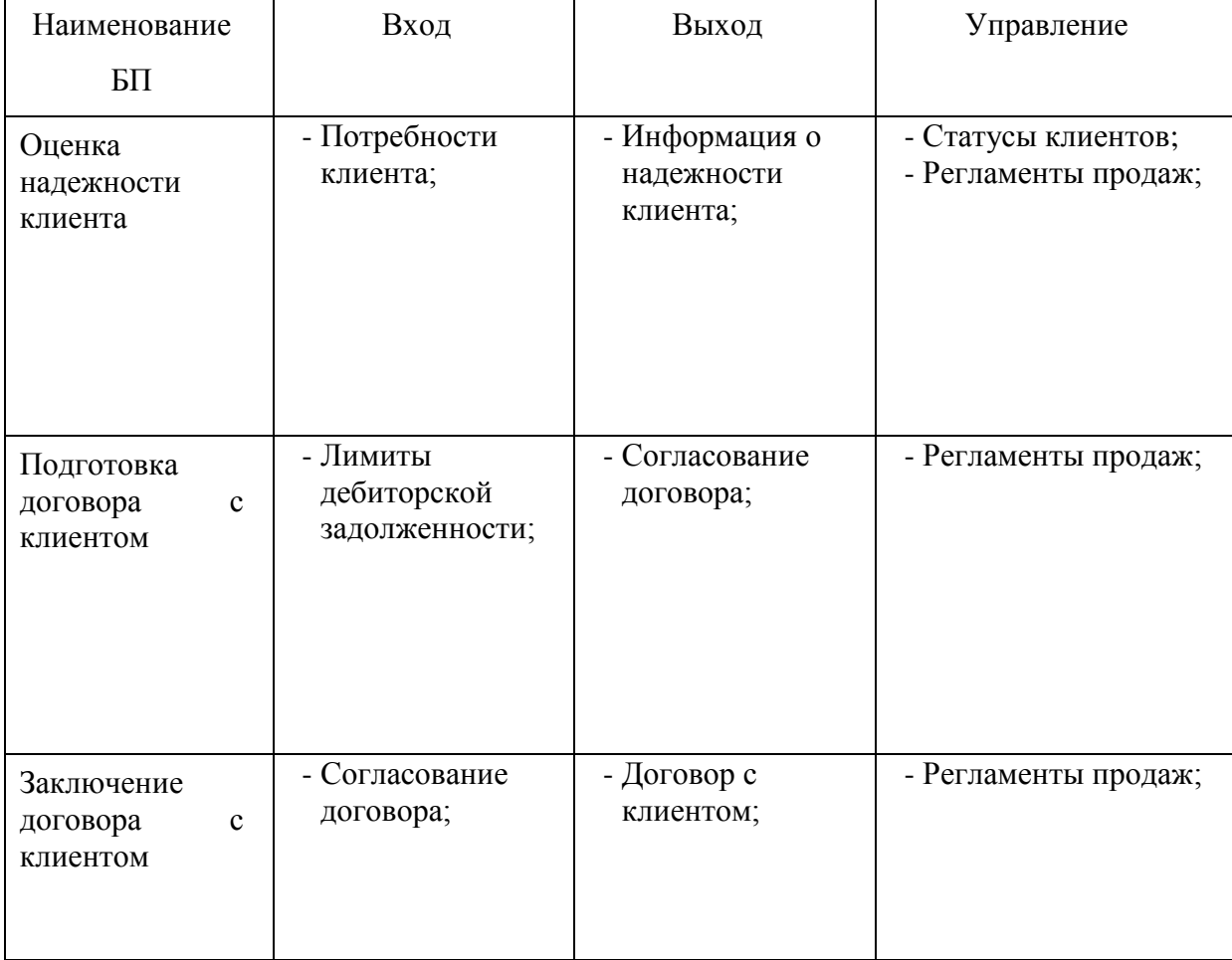

#### <span id="page-19-0"></span>1.4 Анализ модели AS-IS

Учет договоров ведётся ответственным лицом в филиале школы, а также в главном офисе. Документ должен содержать название, дату и номер, краткую характеристику, дату регистрации документа, сведения об оказании образовательных или иных услуг.

Договор об оказании образовательных услуг в двух экземплярах оформляется офис-менеджером в филиале школы. Далее документ подписывается генеральным директором, и один из экземпляров возвращается клиенту.

Недостатками оформления и проверки документов в настоящее время на предприятии являются:

– присутствует человеческий фактор и ошибку в виде неправильной даты или

суммы не всегда удается обнаружить сразу;

– отсутствует учет и отслеживание коррупционных рисков;

– учет частично ведется вручную, что замедляет и делает более трудоемкой деятельность бухгалтера.

В настоящее время появилась возможность автоматизировать процессы учета и проверки соответствия законам документооборота, в связи с неэффективностью и устареванием нынешнего ведения.

Таким образом, по матрице Ансоффа была определена так называемая «Стратегия проникновения».

В связи с этим было принято решение внедрить комплаенс-систему на предприятии. Вся информация для дополнительной проверки документов и коррупционных риском, которая в будущем будет поступать на специальный сайт, проверяется специалистом – комплаенс-менеджером. Это может быть как наёмный сотрудник или сотрудник на аутсорсинге, так и работник, который ранее вёл трудовую деятельность на предприятии.

<span id="page-20-0"></span>1.5 Функциональная модель TO-BE

Функциональная модель «как должно быть» строится на основе модели «как есть» после оценки эффективности выполняемых действий и выявления слабых сторон системы.

Проанализировав недостатки проверки документов на предприятии, постараемся создать такую систему, которая бы автоматизировала операции, перечисленные в пункте 1.4.

В бизнес-процесс «Оформление договора» внедряется процесс «Юридический аудит договора». Так, внутри документооборота появляются дополнительные правила, а именно комплаенс-процедуры для проведения документа, разработка которых подробна описана в проектной части выпускной квалификационной работы.

Далее в работе строится модель «как должно быть», с устранением недостатков и ошибок предыдущей модели. Внедрение системы комплаенс приведет к полному

24

изменению условий исполнения операций с документами, структуры процессов и предприятия в целом. После внедрения необходимо изменить некоторые правила и нормативно-правовые акты на предприятии, а также должностные инструкции сотрудников, которые непосредственно работают с проведением документов. Модель TO-BE ещё на стадии внедрения определяет будущие изменения. А также снижает риски, связанные с трудной адаптацией персонала к новым информационным технологиям. Модель ТО-ВЕ важна для аналитики наилучших путей выполнения функции.

Таким образом, в модели TO-BE были изменены механизмы процесса: «Оформление договора», для проверки документов на соответствие законодательству РФ внедряется система комплаенс-процедур (рисунок 8).

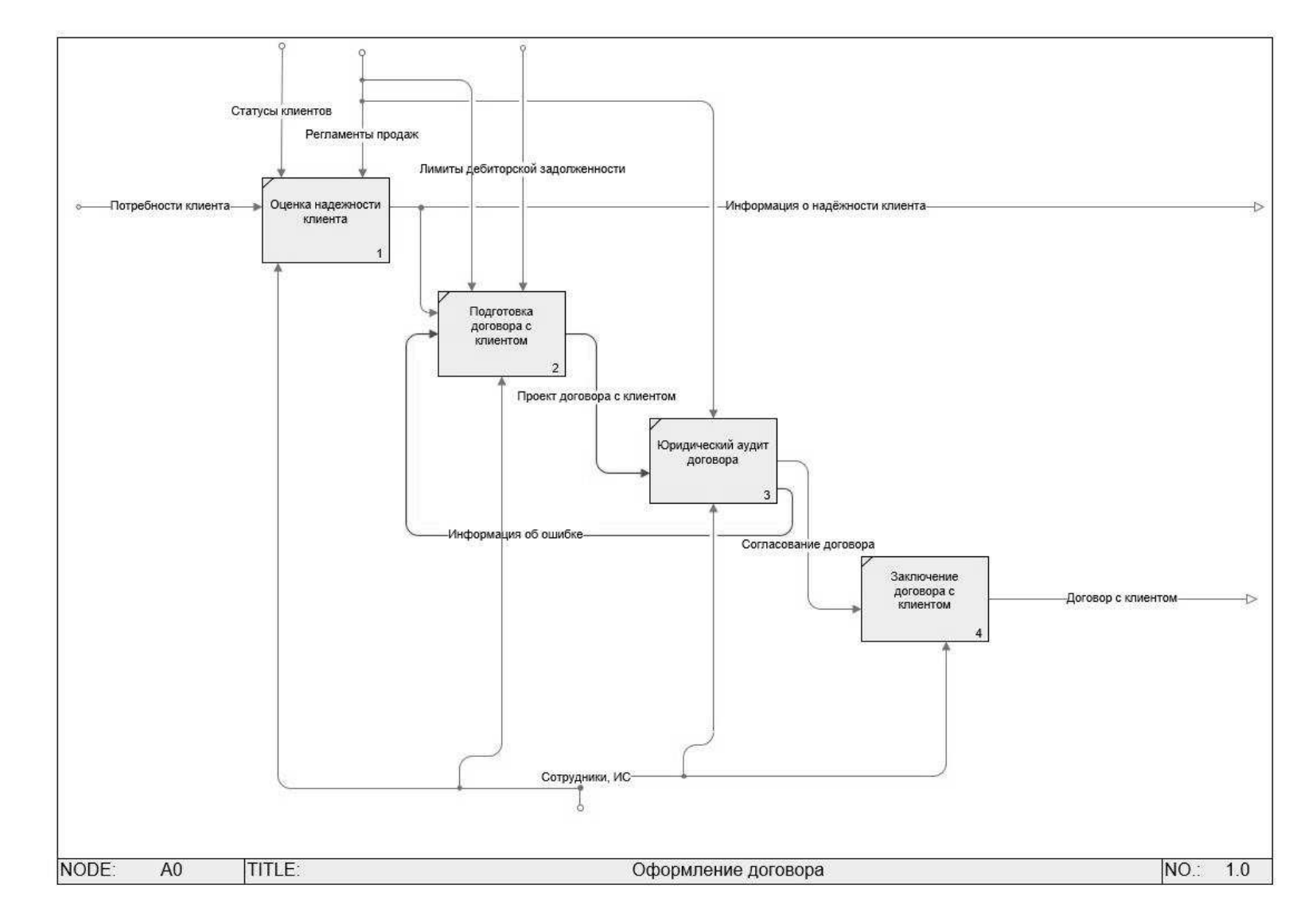

Рисунок 8 – Модель TO BE бизнес-процесса «Оформление договора»

Для наглядного представления модели TO-BE была создана таблица 6.

Таблица 6 – Описание декомпозиции третьего уровня диаграммы «Оформление договора».

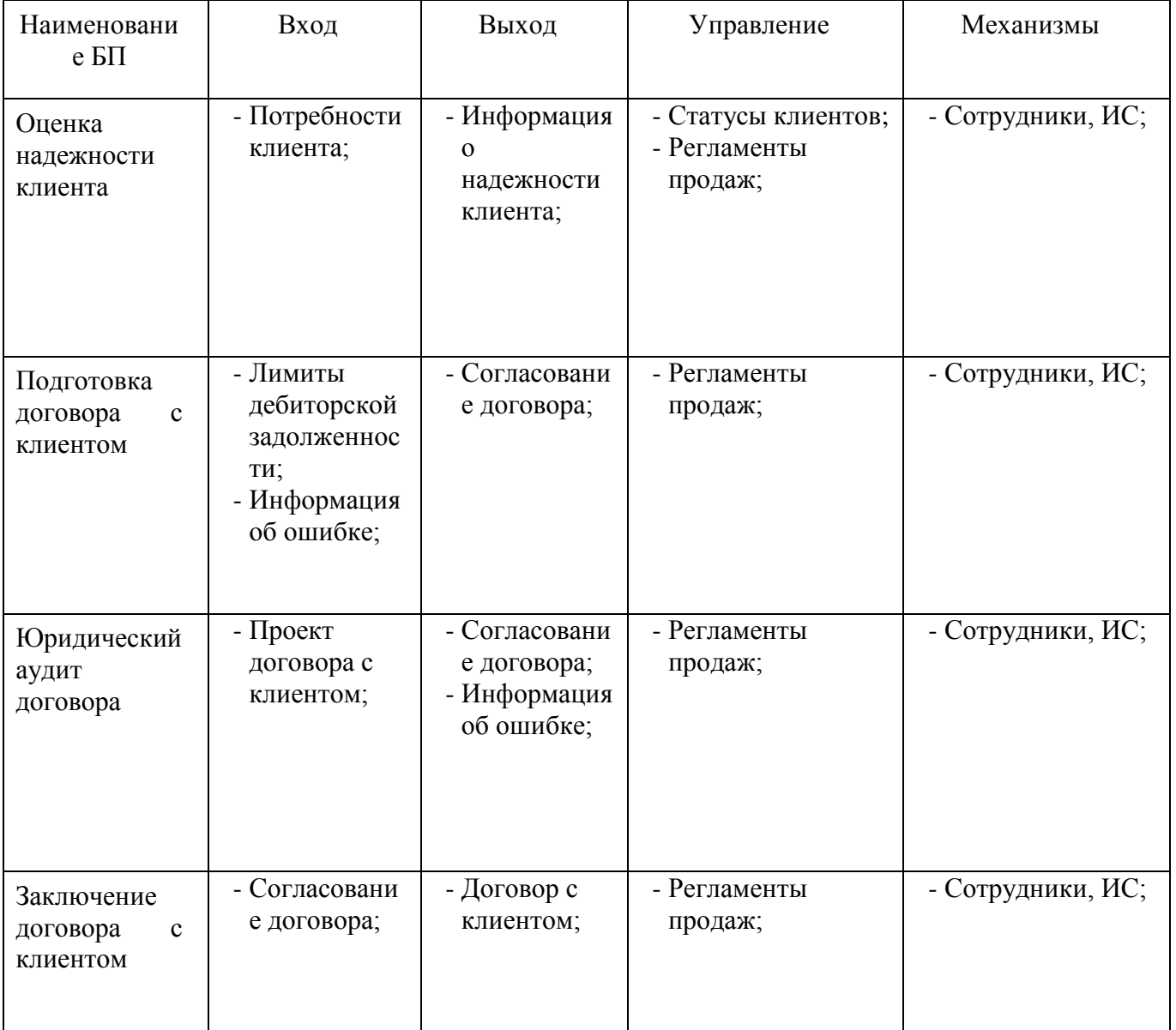

1.6 Выбор существующих ИС

На данный момент на российском рынке представлен довольно широкий ассортимент программ для работы с документооборотом.

На этапе знакомства с информационной системой предприятия было выявлено, что в компании уже внедрена платформа «1С: Предприятие 8.3», а бухгалтерский учет ведется в конфигурации «1С: Бухгалтерия 3.0».

У платформы есть множество преимуществ перед аналоговыми ИС:

– сотрудникам легко поддерживать ИС в порядке;

– доступ к НПА, касающихся учета и управления предприятием;

– возможность получения информации от консультантов по внедрению и эксплуатации «1С: Предприятие 8.3».

В результате обследования предприятия было принято решение внедрить комплаенс-процедуры исполнения договорных обязательств в уже имеющуюся конфигурацию «1С: Бухгалтерия 3.0». В проектной части работы будет внедрено три комплаенс-процедуры:

- нарушение суммы договора;
- нарушение срока договора;
- <span id="page-24-0"></span>– отслеживание коррупционных рисков.

## 2 ПРОЕКТНАЯ ЧАСТЬ

<span id="page-25-0"></span>2.1 Разработка сайта

#### <span id="page-25-1"></span>2.1.1 Установка Open Server

Первая часть проектной разработки посвящена созданию веб-сайта. Сайт необходим для того, чтобы хранить и обрабатывать информацию, полученную из будущего чат-бота в мессенджере «Telegram», а также из конфигурации «1С: Бухгалтерия».

Установка программы «Open Server» необходима также для того, чтобы на ПК были доступны база данных MySQL и написание кода на языке PHP.

Локальный веб-сервер Open Server – это платформа для создания локальных сайтов на Windows. Работа с Open Server позволяет создавать без использования сторонних серверов. Это очень удобно. Экономия средств, а также независимость от работы сторонних серверов.

После установки exe файла на диске появляется папка OpenServer. Открыв её, мы видим три папки (domains, modules, userdata), а также значок запуска OpenServer (рисунок 9).

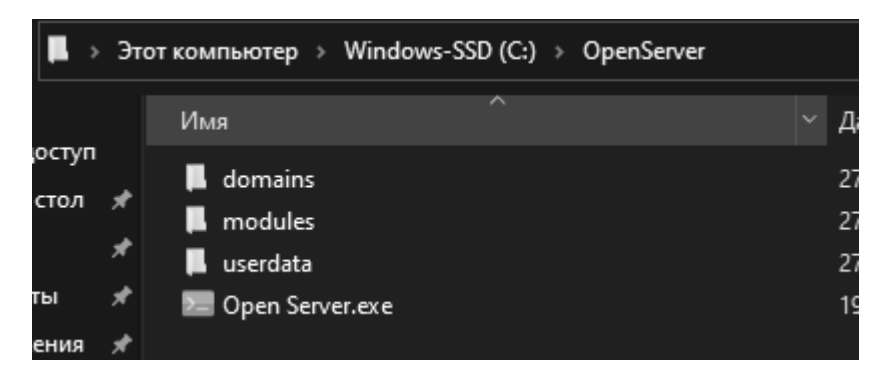

Рисунок 9 – Процесс установки «OpenServer»

Кликнув по значку запуска, мы откроем OpenServer и в панели задач увидим красный флаг. Это означает, что OpenServer открыт, но пока что не запущен.

Кликнув по красному флагу, откроется окно управления OpenServer. Меню разделено на функциональные зоны. Сервер запускается кнопкой «Запустить» с зеленым флагом (рисунок 10).

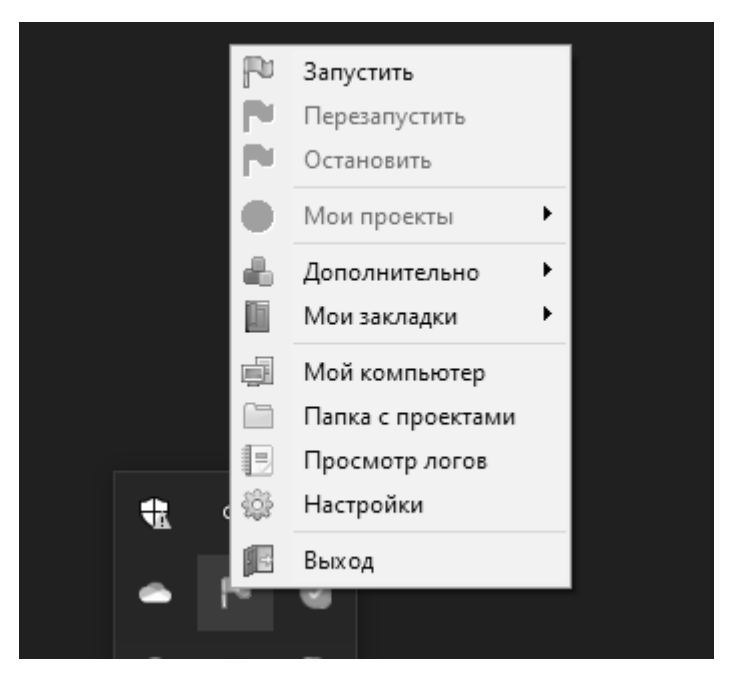

Рисунок 10 – Запуск «OpenServer»

# <span id="page-26-0"></span>2.1.2 Создание сайта

Именно в папке «domains\rulon» будут храниться исходные тексты нашего сайта (рисунок 11).

|   | Windows-SSD (C:) > OpenServer > domains > |   |                  |
|---|-------------------------------------------|---|------------------|
| ٩ | Имя                                       | ́ | Дата изменения   |
|   | brightpulse                               |   | 27.03.2021 19:15 |
|   | localhost<br>■                            |   | 27.03.2021 19:15 |
|   | rulon<br>ш                                |   | 04.05.2021 10:55 |
|   | test.ru                                   |   | 27.03.2021 19:15 |
|   |                                           |   |                  |

Рисунок 11 – Папка с названием сайта

Как выглядит структура нашего сайта в VS Code, изображено на рисунке 12.

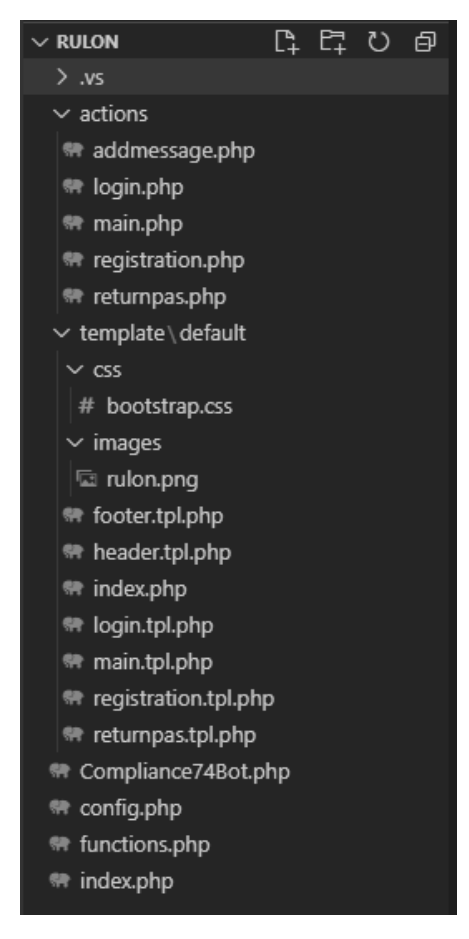

Рисунок 12 – Структура сайта

<span id="page-27-0"></span>2.1.3 Создание базы данных MySQL

В процессе разработки сайта была создана база данных. Для этого переходим в профиль «OpenServer» и в открывшемся меню выбираем «Дополнительно > PhpMyAdmin» далее у нас откроется отдельное окно браузера. В нем откроется окно авторизации (рисунок 13).

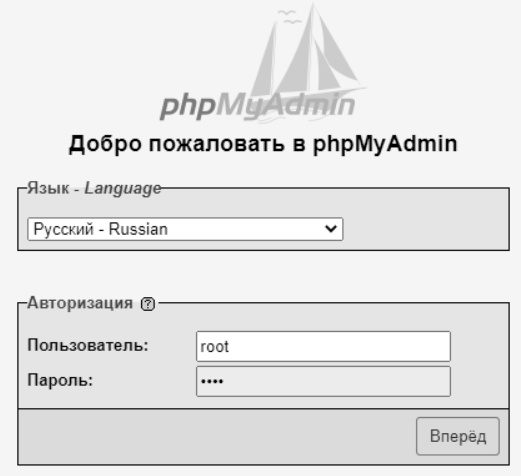

Рисунок 13 – Окно авторизации «PhpMyAdmin»

Добавляем нового пользователя и начинаем создавать базу данных.

Первая таблица – «Категории». Здесь мы выделим два источника данных, которые поступают на наш сайт. Жалобы приходят из чат-бота в Telegram, а из 1С поступают автоматически определившиеся ошибки в хозяйственных операциях (рисунок 14).

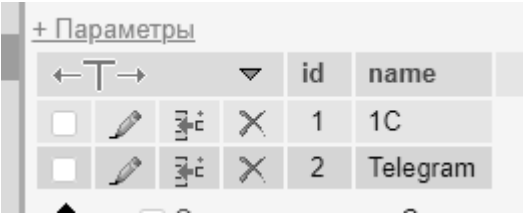

Рисунок 14 – Таблица «Категории»

Вторая таблица – «Сообщения». Здесь сохраняются все отправленные на сайт сообщения (рисунок 15).

| Корруп, риски Договор № 2345-432; проверить. Выручка за 2019 год<br>$\sqrt{2}$ 3d $\times$ 1.<br>гара 1990 года в 2006щение Сработник Иванов И.И. получает подарки в виде проду |  |  | $\leftarrow$ T $\rightarrow$ $\qquad$ v id name | content | id cat | archiv |
|----------------------------------------------------------------------------------------------------|--|--|-------------------------------------------------|---------|--------|--------|
|                                                                                                    |  |  |                                                 |         |        |        |
|                                                                                                    |  |  |                                                 |         |        |        |

Рисунок 15 – Таблица «Сообщения»

Третья таблица – «Пользователи». В ней хранятся логины и пароли администраторов.

<span id="page-28-0"></span>2.1.4 Скрипт PHP

Переходим к написанию скрипта. Начинаем с создания файла index.php. Он является точкой входа в программу, которая, в зависимости от параметров, перенаправляет пользователя на нужную страницу.

В разделе functions.php добавлена функция добавления сообщения из 1С в таблицу «Сообщения» (рисунок 16).

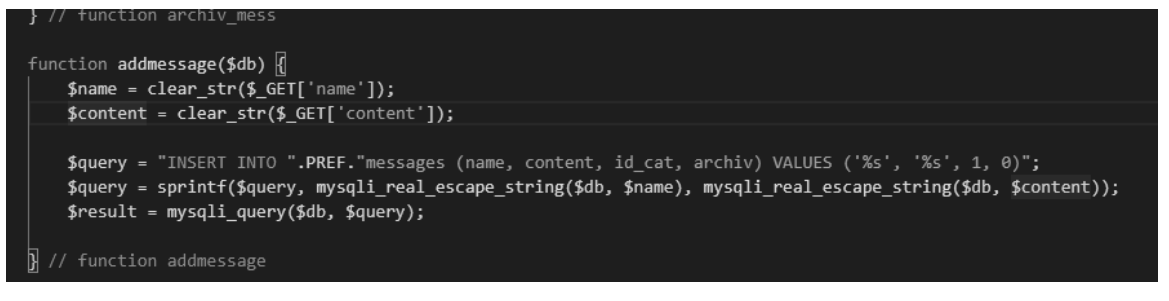

Рисунок 16 – Добавление сообщения

<span id="page-29-0"></span>2.1.5 Размещение сайта на хостинге

Хостинг – предоставление хостинг-провайдером ресурсов для размещения информации на сервере, который постоянно находится в сети Интернет.

Как правило, в хостинг входит обслуживание сайта, то есть, услугу по размещению файлов сайта на веб-сервере, который принимает запросы к этим файлам. Обычно в обслуживание также входит предоставление места для писем, баз данных, хранилища файлов и так далее.

В данной дипломной работе для размещения сайта был выбран хостингпровайдер SpaceWeb.

Для начала необходимо загрузить разработанный сайт на хостинг, для этого в панели управления необходимо перейти в файловый менеджер (рисунок 17).

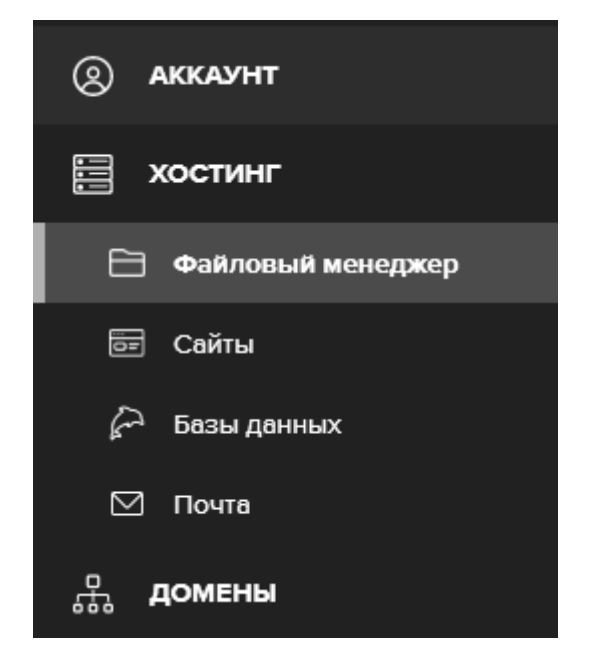

Рисунок 17 – Загрузка сайта

Структуру сайта со всеми исходными текстами необходимо поместить в папку public\_html. Это нужно для того, чтобы сайт был доступен по зарегистрированному домену. В итоге, папки должны выглядеть таким образом, как это представлено на рисунке 18.

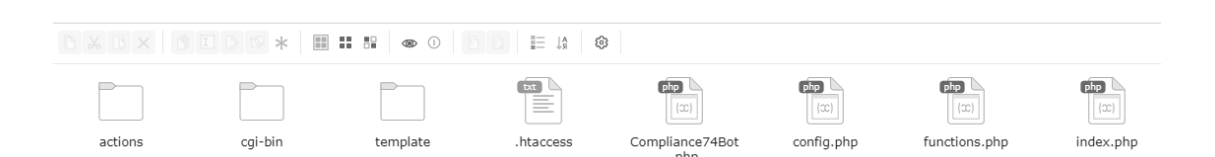

Рисунок 18 – Размещение сайта на хостинге

#### <span id="page-30-0"></span>2.1.6 Выбор доменного имени

Первым шагом в размещении сайта на хостинге является выбор доменного имени. Доменное имя – это символьное имя, которое служит для идентификации областей – единиц административной автономии в сети Интернет. Каждая из таких областей называется доменом.

Доменные имена дают возможность идентифицировать веб-сайт в сети Интернет.

Доменное имя для создаваемого сайта было выбрано следующее: rulon.su, что является доменом второго уровня.

После выбора тарифного плана и процесса оплаты переходим к дальнейшей разработке.

<span id="page-30-1"></span>2.1.7 Регистрация чат-бота в Telegram

BotFather – самый простой способ для создания telegram-бота. Работа с ним не требует профессиональных навыков. С помощью BotFather можно создать неограниченное количество новых ботов (рисунок 19). Единственное условие для регистрации нового бота – нужно создать уникальный username (имя, по которому пользователи и найдут наш бот).

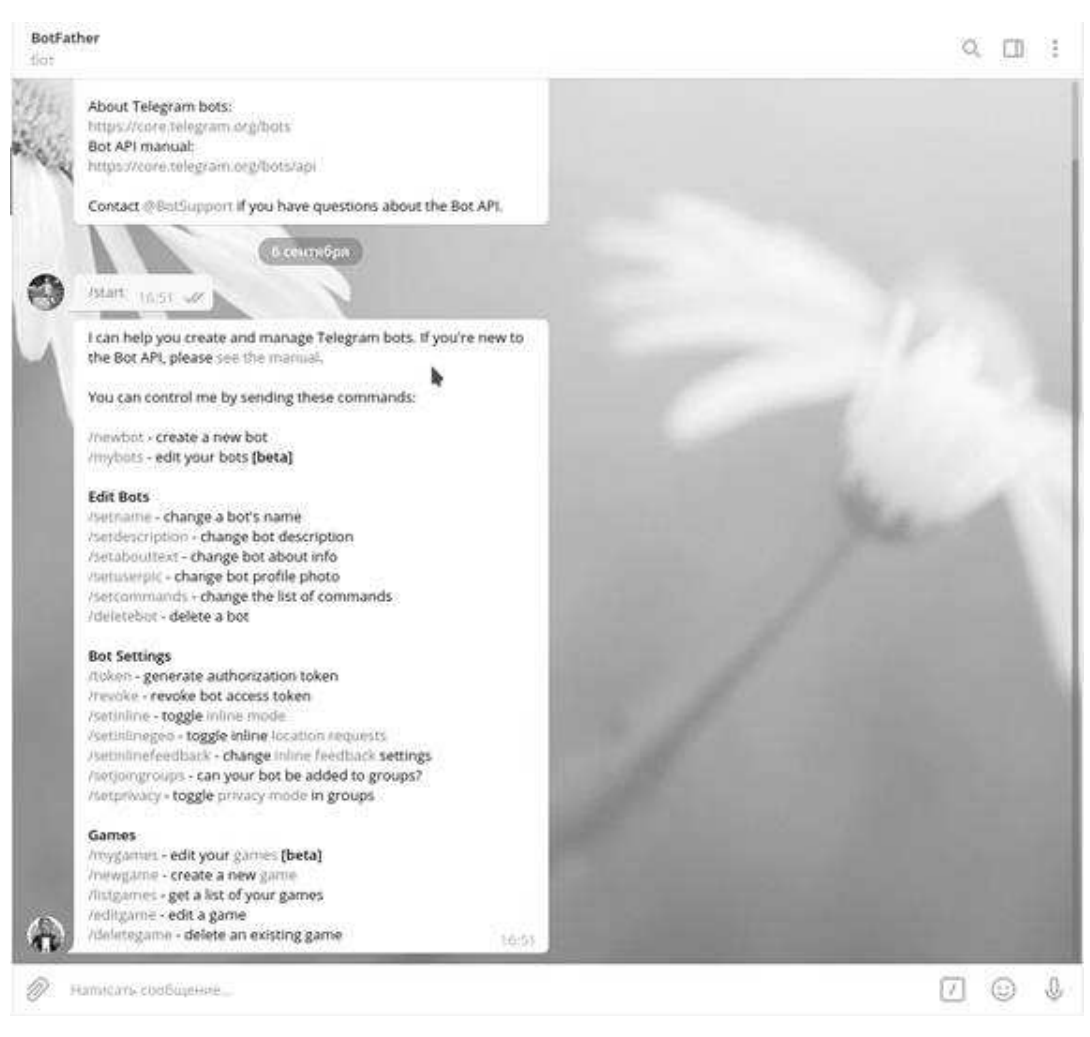

Рисунок 19 – Команды BotFather

Перед регистрацией бота необходимо придумать имя и username.

После регистрации разработчик получит ответ с токеном. Он нужен для работы с Bot API посредством http-протокола. Его нельзя передавать третьим лицам.

<span id="page-31-0"></span>2.1.8 Написание скрипта для чат-бота

Работа чат-бота не может обойтись без заранее продуманного скрипта. В дипломной работе все скрипты разработаны на языке программирования PHP. На рисунке 20 приведена часть кода.

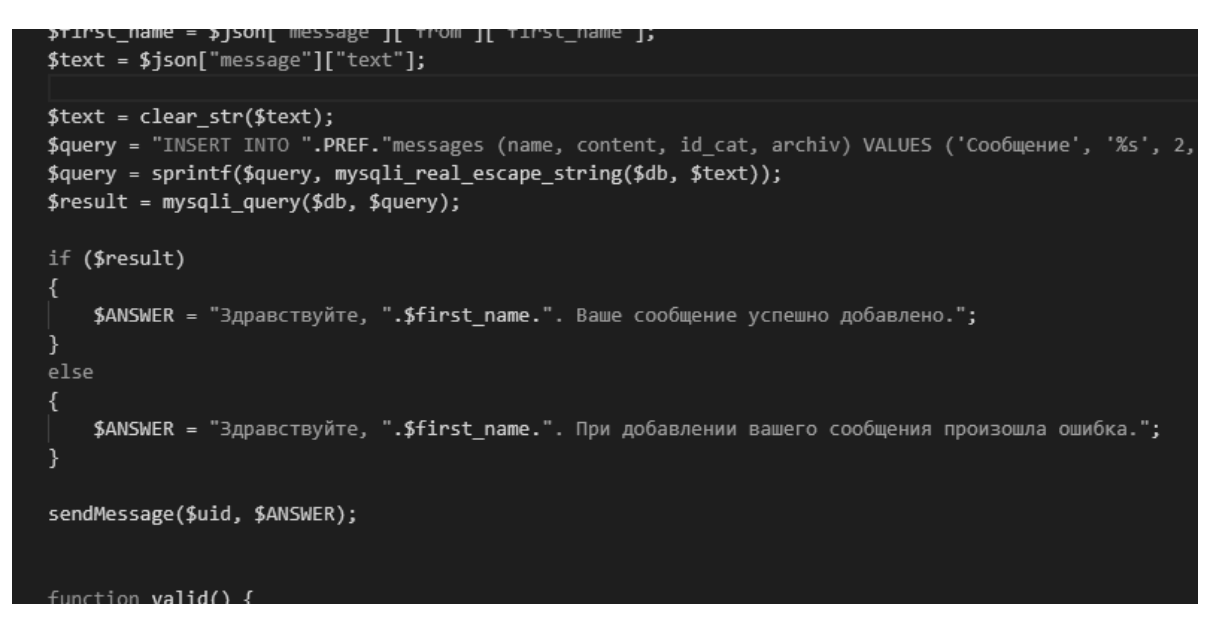

Рисунок 20 – Скрипт

### <span id="page-32-0"></span>2.1.9 Размещение скрипта чат-бота на хостинге

В структуру нашего сайта в редакторе VS Code также был добавлен скрипт для чат-бота. Скрипт имеет такое же название, как username бота в Telegram, но с окончанием Compliance74Bot.php. Далее также был размещен на хостинге.

То, как выглядит работа пользователя с ботом, изображено на рисунке 21.

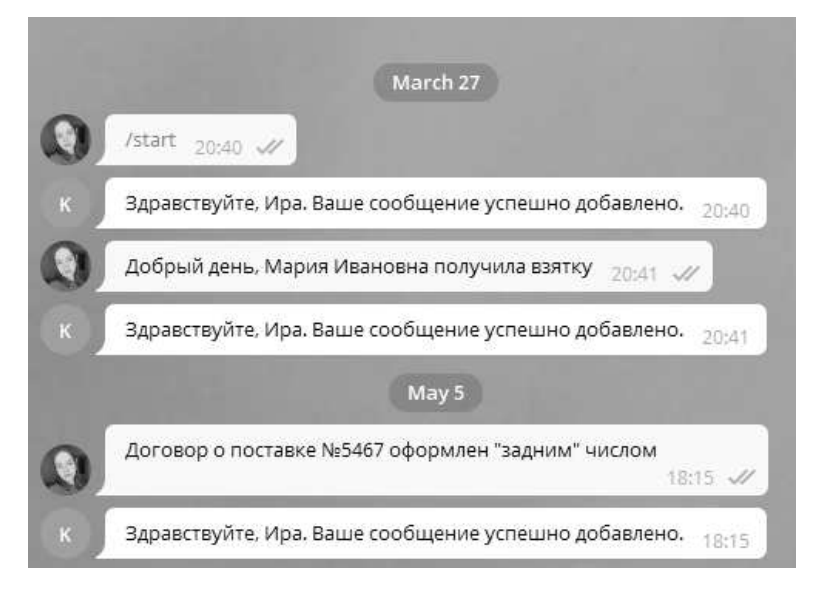

Рисунок 21 – Работа пользователя с ботом

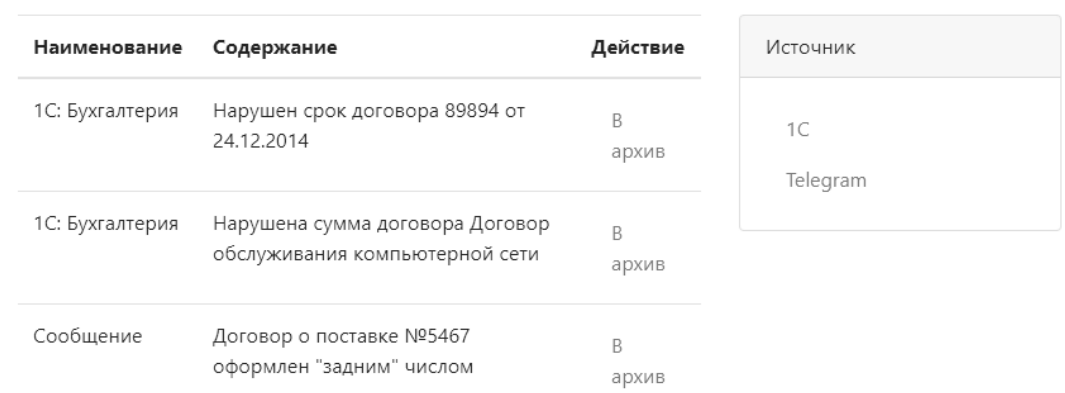

Рисунок 22 – Пришедшие на сайт сообщения

Сообщения из чат-бота высылаются на сайт (см. рисунок 22)

<span id="page-33-0"></span>2.2 Разработка комплаенс-процедур

<span id="page-33-1"></span>2.2.1 Доработка конфигурации «1С: Бухгалтерия»

Перед началом работы в конфигурации «1С: Бухгалтерия» было добавлено расширение. Расширение в 1С представляет собой «параллельную» конфигурацию, которая автоматически объединяется с основной. В расширениях можно добавлять свои объекты, а также заимствовать объекты основной конфигурации.

В справочник «Договоры контрагентов» был добавлен реквизит «Сумма по договору».

Также в расширении добавили 2 регистра сведений:

– «Выручка контрагентов». Здесь хранится информация о выручке, взятой из открытых источников;

– «Сообщения для проверки». Здесь собирается информация перед отправкой на сайт.

<span id="page-33-2"></span>2.2.2 Нарушение срока договора

Первая комплаенс-процедура, которую мы создадим: процедура проверки нарушения срока договора.

Для создания этой процедуры написана обработка и создана форма.

Созданный в обработке запрос направлен на то, чтобы проверить соответствие договора дате, так как у каждого договора есть свой срок. При несоответствии и нарушении срока договора, информация об этом записывается в регистр сведения «Сообщения для проверки» и автоматически поступает на сайт (рисунок 23).

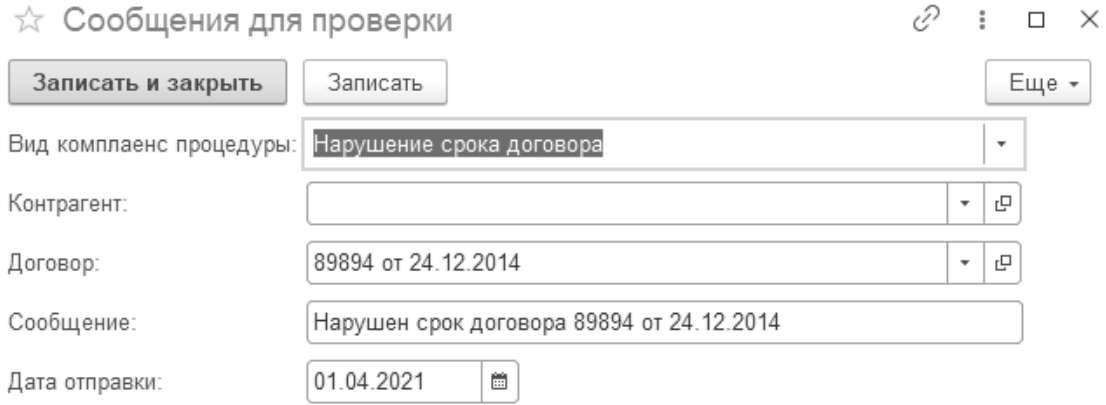

#### Рисунок 23 – Нарушение срока договора

Договор, по которому комплаенс-система признала ошибку, имеет срок действия до 30.11.2016. Поэтому все договоры, которые были оформлены позднее этой даты, являются ошибочными. В программе «1С: Предприятие» есть возможность просмотреть все документы, оформленные по конкретному договору. На рисунке 24 представлены договоры, оформленные с нарушением срока документа.

|  | 17:59:59                      | 0000-000412 | Списание с расчетного счета       |
|--|-------------------------------|-------------|-----------------------------------|
|  | 12.2016 6:00:00               | 0000-000232 | Поступление (акт, накладная, УПД) |
|  | 12.2016 6:00:00               | 0000-000233 | Счет-фактура полученный           |
|  | 17:59:59                      | 0000-000471 | Списание с расчетного счета       |
|  | 17:59:59                      | 0000-000401 | Списание с расчетного счета       |
|  | 09.12.2016 6:00:00<br>E,      | 0000-000234 | Поступление (акт, накладная, УПД) |
|  | $\boxplus$ 09.12.2016 6:00:00 | 0000-000235 | Счет-фактура полученный           |
|  | 10.12.2016 17:59:59<br>同      | 0000-000454 | Списание с расчетного счета       |
|  | ■ 14.12.2016 6:00:00          | 0000-000240 | Поступление (акт, накладная, УПД) |
|  | 14.12.2016 17:59:59           | 0000-000414 | Списание с расчетного счета       |
|  | 16.12.2016 0:00:00<br>同       | 0000-000241 | Счет-фактура полученный           |
|  | 27.12.2016 17:59:59<br>E,     | 0000-000462 | Списание с расчетного счета       |
|  | 17:59:59                      | 0000-000470 | Списание с расчетного счета       |

Рисунок 24 – Просроченные договоры

Если сообщение на сайт еще не было отправлено и поле «Дата отправки» – пустое, то сообщение высылается на сайт (рисунок 25).

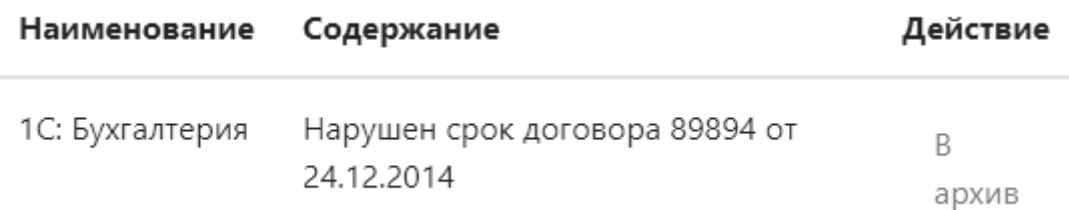

Рисунок 25 – Уведомление на сайте

#### <span id="page-35-0"></span>2.2.3 Нарушение суммы договора

Вторая комплаенс-процедура, которая была разработана: процедура проверки нарушения суммы договора.

Для создания этой процедуры написана обработка и создана форма.

Созданный в обработке запрос направлен на то, чтобы проверить соответствие суммы договора нужной сумме, так как у некоторых документов должна быть определенная сумма. При несоответствии и нарушении суммы договора, информация об этом записывается в регистр сведения «Сообщения для проверки» и также автоматически поступает на сайт (рисунок 26).

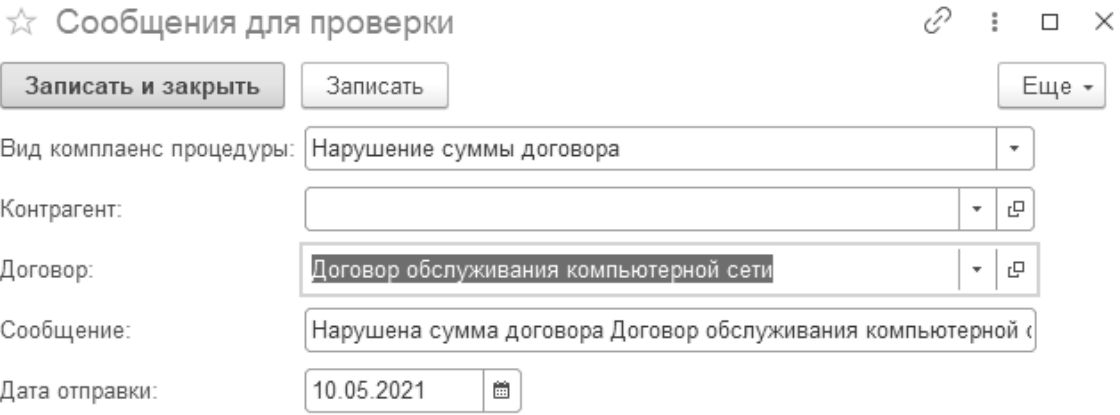

#### Рисунок 26 – Нарушение суммы договора

Договор, по которому комплаенс-система выявила ошибку, имеет конкретную сумму – 20 тысяч рублей (рисунок 27).

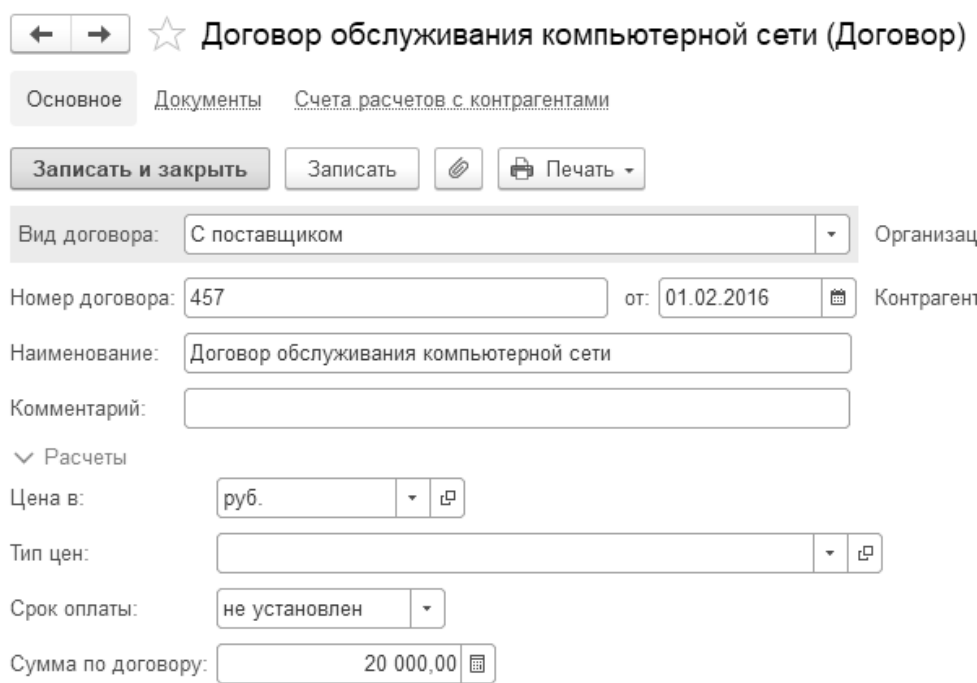

Рисунок 27 – Договор обслуживания

Поэтому все договоры, которые были оформлены с неверной суммой, являются ошибочными. В программе «1С: Предприятие» есть возможность просмотреть все документы, оформленные по конкретному договору. На рисунке 28 представлены конкретные документы, обнаруженные с нарушением суммы по договору. Аналогичным образом, сообщение об ошибке отправляется на сайт.

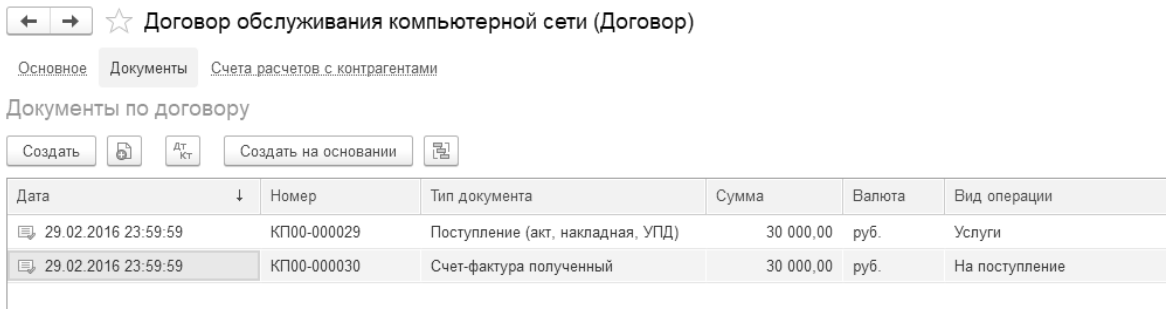

Рисунок 28 – Нарушения суммы в договоре

#### <span id="page-36-0"></span>2.2.4 Отслеживание коррупционных рисков

Третья комплаенс-процедура, которая была разработана: процедура отслеживания коррупционных рисков.

Для создания этой процедуры также была написана обработка и создана форма.

Созданный в обработке запрос направлен на то, чтобы проверить надежность контрагента.

Это позволяет устранить сотрудничество с бизнес-партнерами с высокими рисками, привести к минимуму финансовые и налоговые риски, риски совершения мошеннических операций и хищений (рисунок 29).

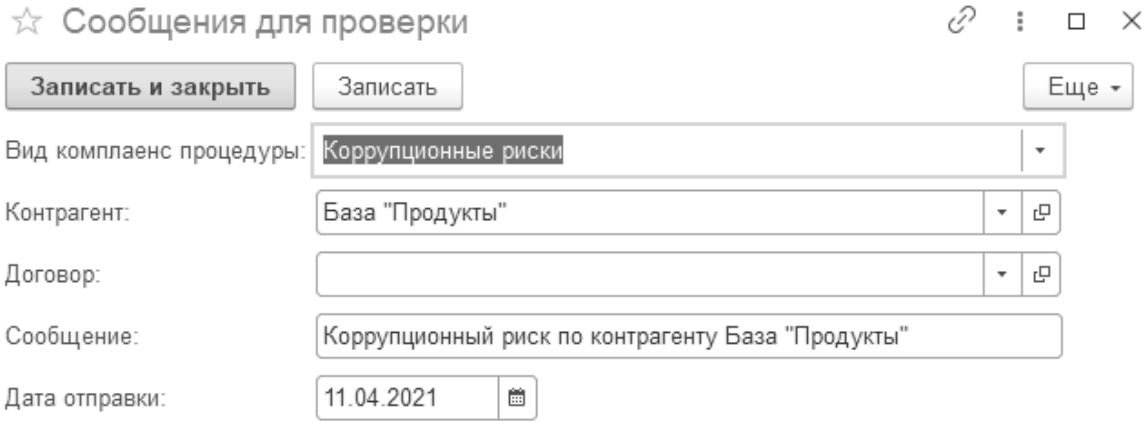

Рисунок 29 – Сообщение о коррупционном риске

Сообщение, показанное на рисунке 30, отправляется для проверки комплаенсменеджеру на наш сайт. Информация для проверки контрагента появляется в том случае, если выручка контрагентов практически равна той сумме, что ему заплатила наша компания. Это означает, что контрагент работает только с нами, либо с небольшим количеством предприятий, что является фактором для проверки.

<span id="page-37-0"></span>2.2.5 Отправка произвольного комплаенс-сообщения

Ранее во второй главе было показано, что к нашему сайту также подключен чатбот Telegram. С помощью него сотрудник может отправить произвольное сообщение с жалобой о неправильном содержании документа, договора, о коррупционном риске и т.п.

Сообщение из чат-бота поступает на сайт с пометкой «Сообщение», в то время как остальные уведомления из 1С имеют название «1С: Бухгалтерия»

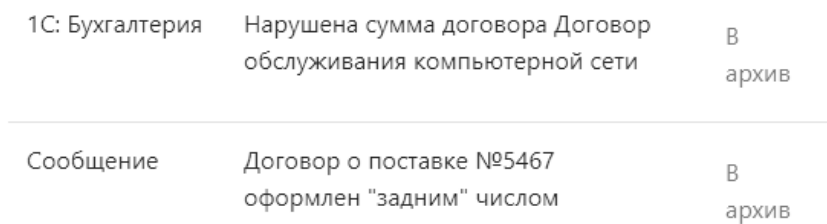

### Рисунок 30 – Сообщение из чат-бота

## <span id="page-38-0"></span>3 ЭКОНОМИЧЕСКОЕ ОБОСНОВАНИЕ

Перечень главных источников экономической эффективности, получаемых в результате разработки:

- экономия времени на проверку документов;
- автоматизация работы бухгалтера (финансиста);
- возможность не допускать коррупционных рисков;
- повышение репутации компании.
- <span id="page-38-1"></span>3.1 Выбор тарифа хостинга

SpaceWeb предлагает три тарифа на выбор, различающихся по цене и функциональным характеристикам.

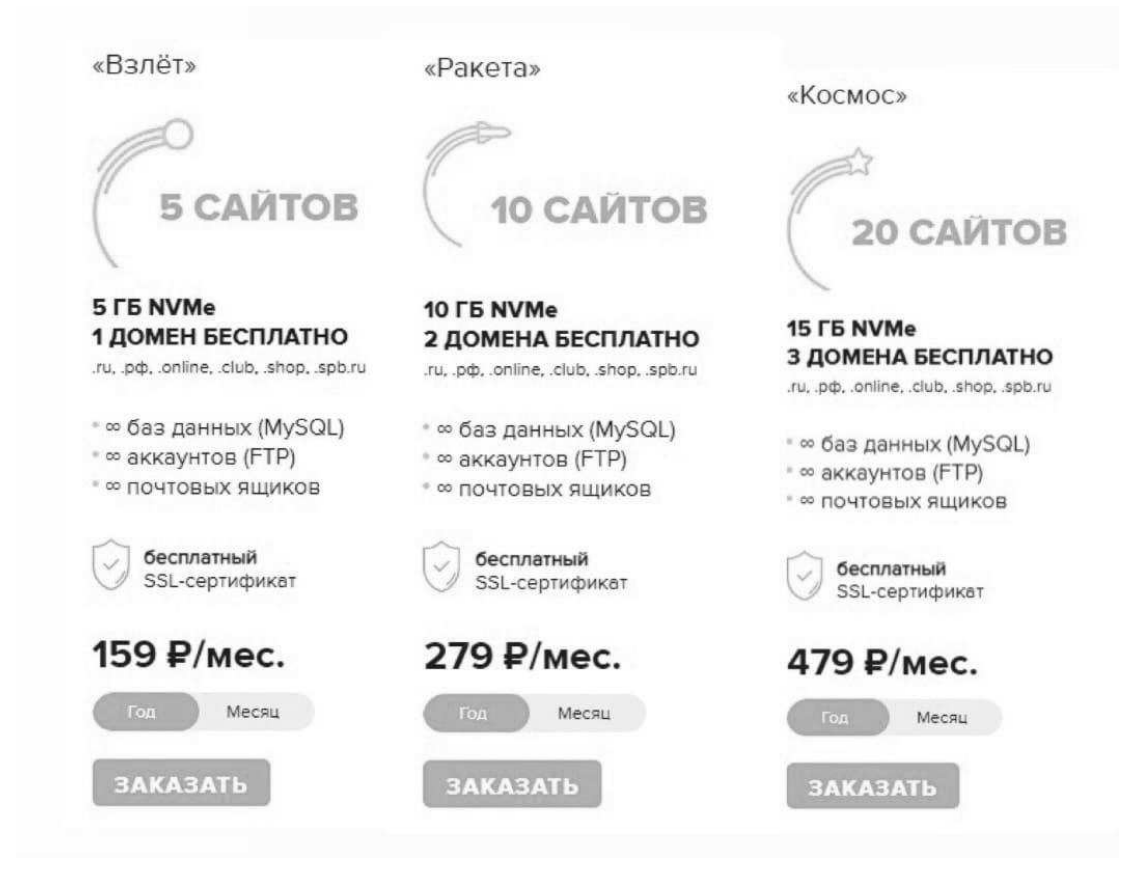

Рисунок 31 – Выбор тарифа

Исходя из сравнительной таблицы выбор был сделан в пользу самого простого тарифа «Взлёт», поскольку на данный момент нам достаточно одного сайта.

Тариф имеет приемлемую цену и все важные характеристики для размещения страницы, которые соответствуют нашему запросу.

<span id="page-39-0"></span>3.2 Оценка ожидаемых затрат на разработку

Суммарные расходы на разработку определяются путем сложения всех расходов за месяц и умножения их на количество месяцев равных сроку разработки.

Затраты сгруппированы по экономическим элементам:

- заработная плата;
- амортизация;
- материалы;
- прочее.
- <span id="page-39-1"></span>3.2.1 Затраты на заработную плату

Формула расчета затрат на заработную плату представляет из себя:

$$
3\pi = \Sigma (O_i + O_i \cdot C) \cdot G,\tag{1}
$$

где:  $3_n$  – месячный фонд оплаты труда;

 $O_i$  – оклад;

 $C -$  страховые сборы,  $C = 0,3$ ;

G – загруженность.

В таблице 7 представлены результаты расчета стоимости затрат на заработную плату по формуле (1).

Таблица 7 – Затраты на заработную плату

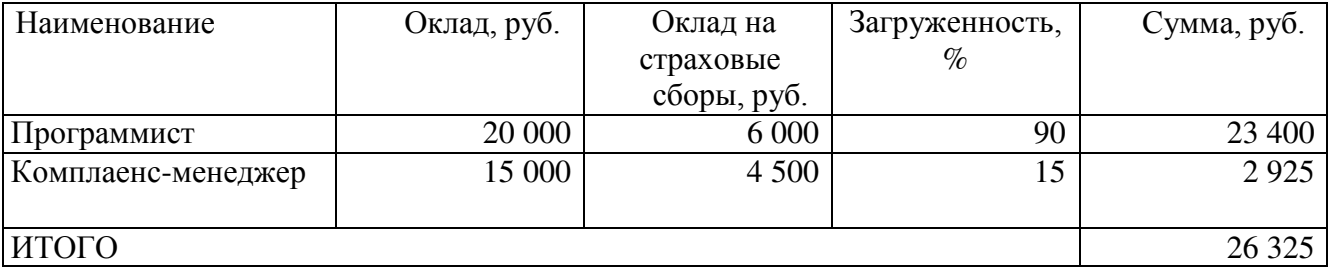

<span id="page-39-2"></span>3.2.2 Затраты на амортизацию

Формула расчета затрат на амортизацию:

$$
A_{\text{mec.}} = \Sigma \frac{C_i}{C_c \cdot T} \cdot 3_i, \tag{2}
$$

где: Амес. – амортизация за месяц;

С<sub>i</sub> – первоначальная стоимость;

С<sup>с</sup> – срок службы (год);

Т – количество месяцев в году (12);

 $3<sub>i</sub>$  – загруженность.

В таблице 8 представлен расчет затрат на амортизацию по формуле (2).

Таблица 8 – Затраты на амортизацию

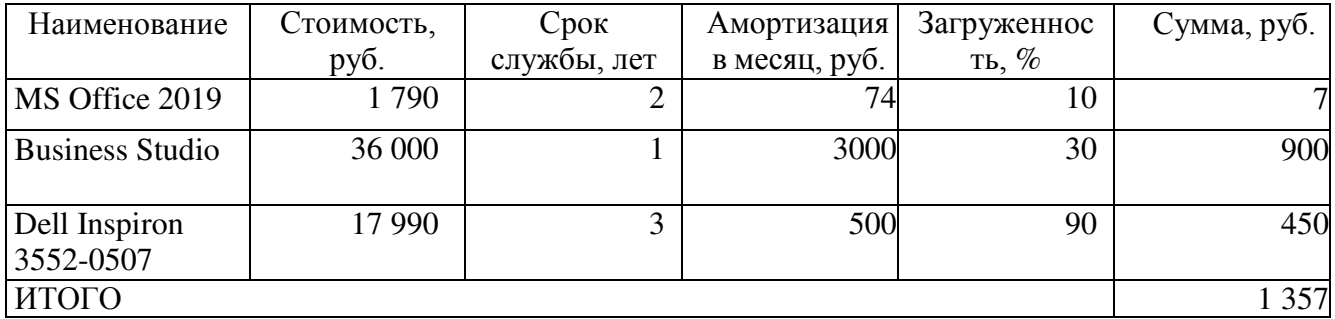

<span id="page-40-0"></span>3.2.3 Затраты на материалы

Формула расчета затрат на материалы:

$$
3_{M} = \sum Q_{i} \cdot 3_{i}, \qquad (3)
$$

где: З<sup>м</sup> – затраты на материалы;

Q<sup>i</sup> – количество

З<sup>i</sup> – затраты на единицу.

В таблице 9 представлены результаты расчета стоимости затрат на материалы

по формуле (3).

Таблица 9 – Затраты на материалы

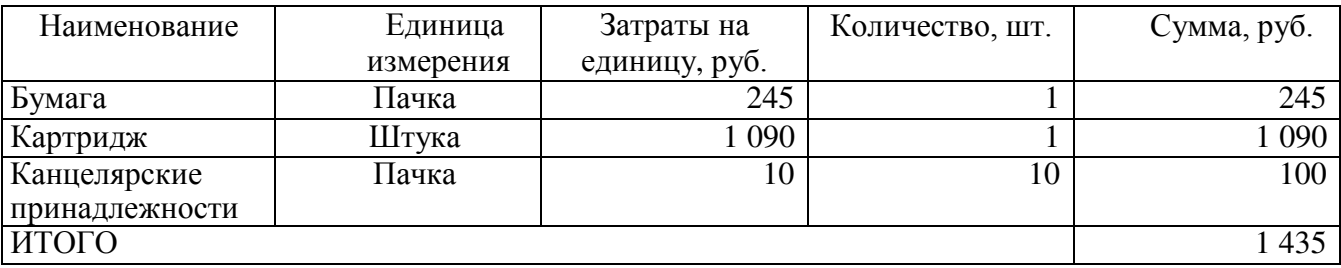

## <span id="page-41-0"></span>3.2.4 Прочие затраты

В таблице 10 представлены результаты расчета стоимости прочих затрат.

Таблица 10 – Прочие затраты

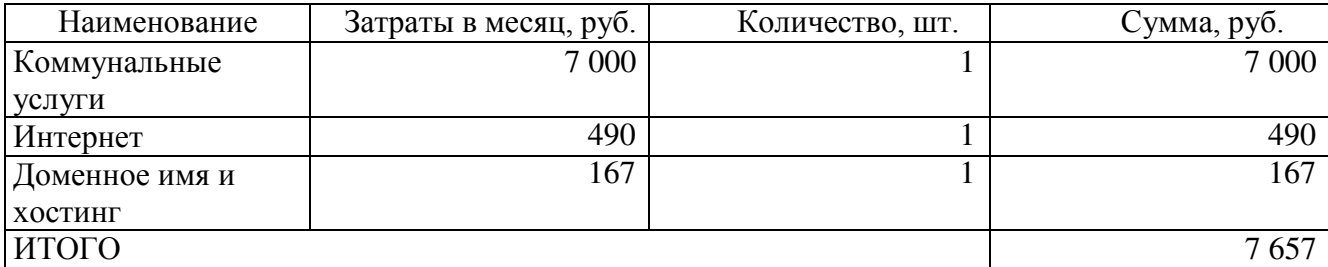

<span id="page-41-1"></span>3.2.5 Суммарные затраты

Суммарные затраты за 1,5 месяца на разработку рассчитываются по формуле:

$$
3 = \sum 3 \text{Mec.} \, tp,\tag{4}
$$

где: З – суммарные затраты;

Змес. – затраты за месяц;

tp – время разработки.

В таблице 11 представлены результаты расчета стоимости суммарных затрат по формуле (4).

Таблица 11 – Суммарные затраты

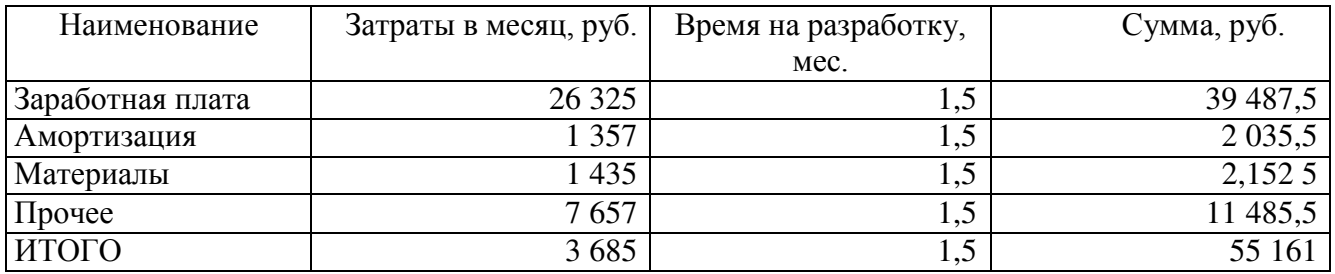

<span id="page-41-2"></span>3.3 Оценка затрат до внедрения проекта

Суммарные расходы до внедрения системы определяются путем сложения всех расходов за месяц и умножения их на количество месяцев в году.

Затраты сгруппированы по экономическим элементам:

– материалы;

- заработная плата;
- амортизация;
- прочее.

## <span id="page-42-0"></span>3.3.1 Затраты на материалы

В таблице 12 представлены результаты расчета стоимости затрат на материалы по формуле (3).

Таблица 12 – Затраты на материалы

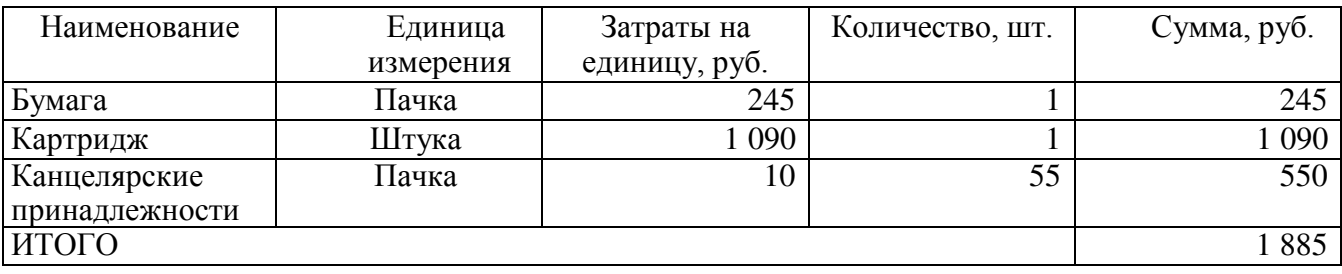

<span id="page-42-1"></span>3.3.2 Затраты на заработную плату

В таблице 13 представлены результаты расчета стоимости затрат на заработную плату по формуле (1).

Таблица 13 – Затраты на заработную плату

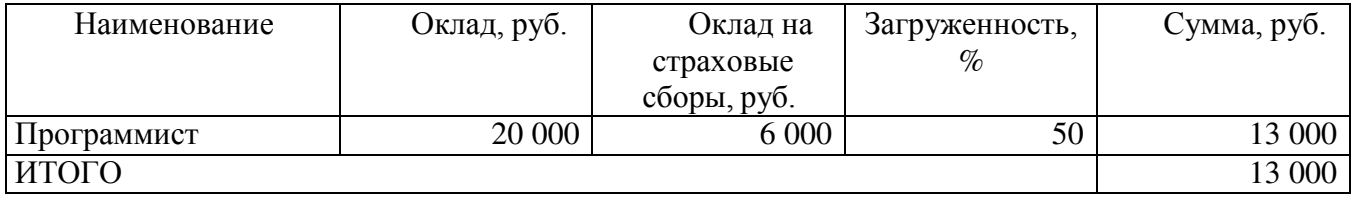

<span id="page-42-2"></span>3.3.3 Затраты на амортизацию

В таблице 14 представлены результаты расчета стоимости затрат на амортизацию по формуле (2).

Таблица 14 – Затраты на амортизацию

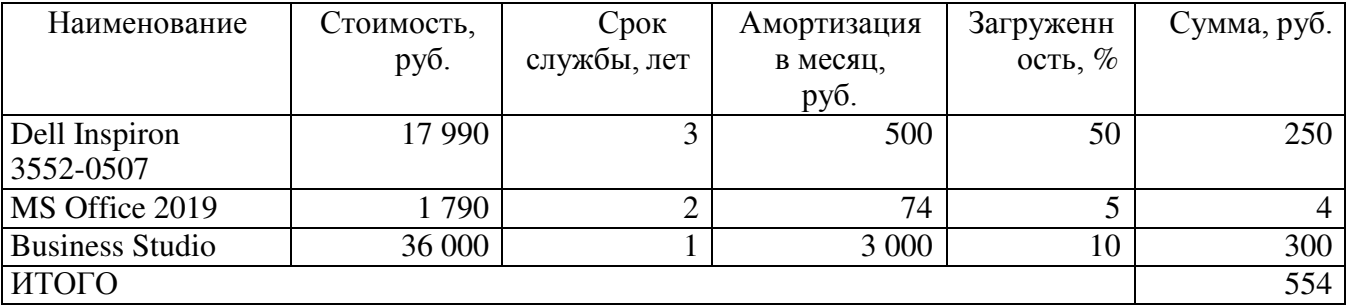

<span id="page-42-3"></span>3.3.4 Прочие затраты

В таблице 15 представлены результаты расчета стоимости прочих затрат. В таблице добавлен пункт «Штрафные санкции». До внедрения моего проекта компания «The English Club» сталкивалась с нарушением сроков или дат договора, за что по условиям договора накладывается некий штраф (или пеня). Цель моей

работы – минимизировать и/или свести к нулю данные санкции, чтобы снизить

репутационные риски и штрафы в компании.

Таблица 15 – Прочие затраты

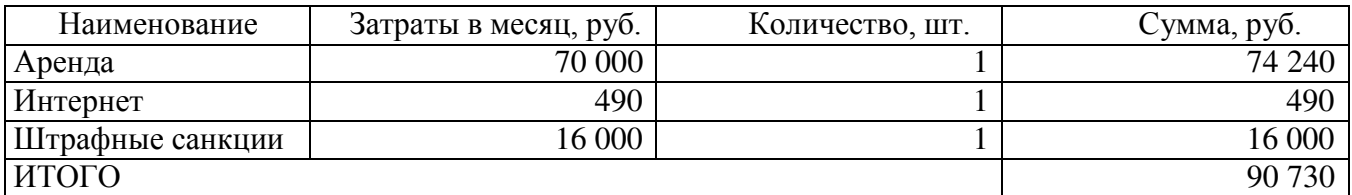

<span id="page-43-0"></span>3.3.5 Суммарные затраты

В таблице 16 представлены результаты расчета стоимости суммарных затрат.

Таблица 16 – Суммарные затраты

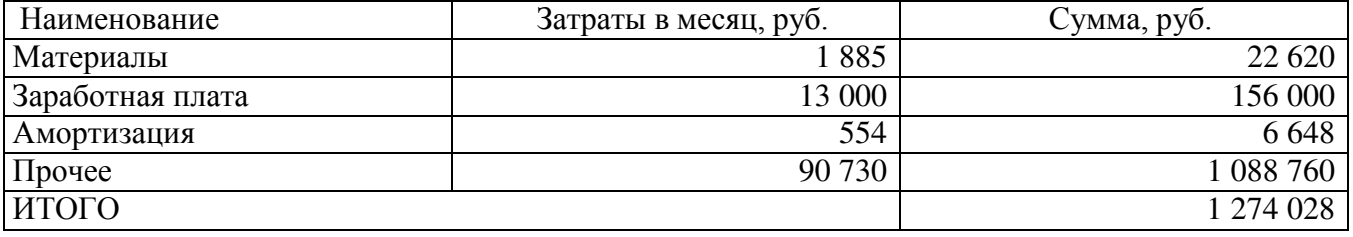

<span id="page-43-1"></span>3.4 Оценка ожидаемых затрат после внедрения проекта

Затраты сгруппированы по экономическим элементам:

- материалы;
- заработная плата;
- амортизация;
- прочее.

<span id="page-43-2"></span>3.4.1 Затраты на материалы

В таблице 17 представлены результаты расчета стоимости затрат на материалы

по формуле (3).

## Таблица 17 – Затраты на материалы

<span id="page-43-3"></span>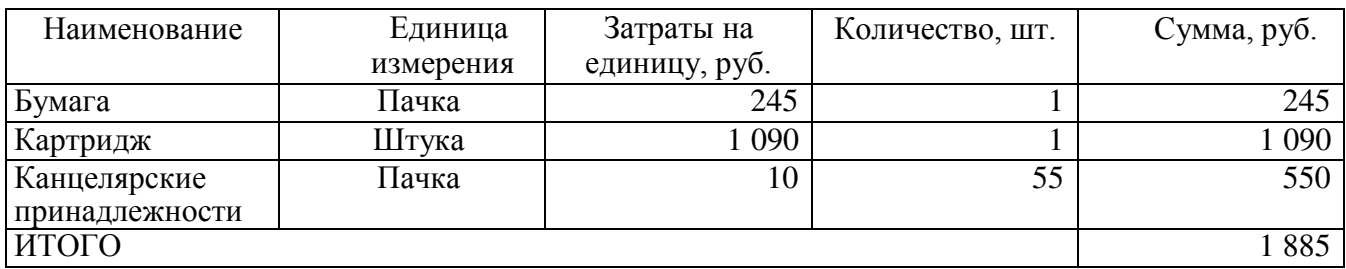

3.4.2 Затраты на заработную плату

В таблице 18 представлены результаты расчета стоимости затрат на заработную плату по формуле (1).

Таблица 18 – Затраты на заработную плату

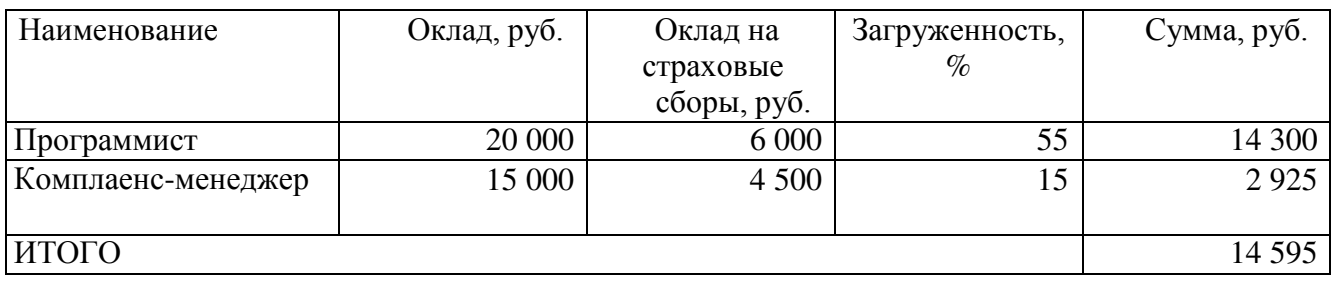

<span id="page-44-0"></span>3.4.3 Затраты на амортизацию

В таблице 19 представлены результаты расчета стоимости затрат на амортизацию по формуле (2).

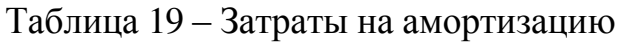

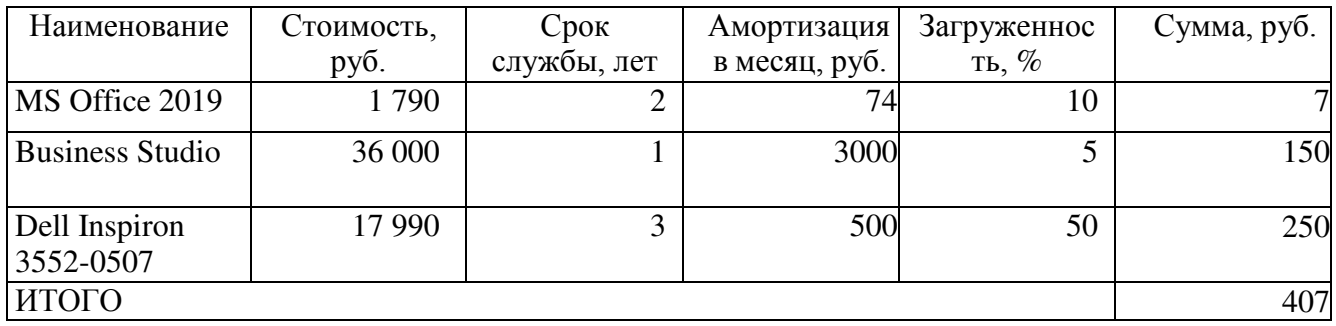

<span id="page-44-1"></span>3.4.4 Прочие затраты

В таблице 20 представлены результаты расчета стоимости прочих затрат.

Таблица 20 – Прочие затраты

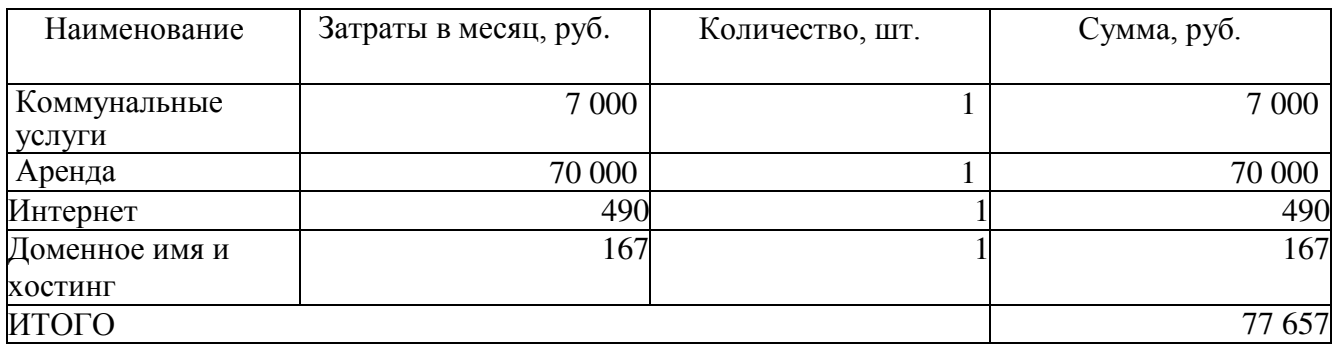

<span id="page-44-2"></span>3.4.5 Суммарные затраты

В таблице 21 представлены результаты расчета стоимости суммарных затрат.

Таблица 21 – Суммарные затраты

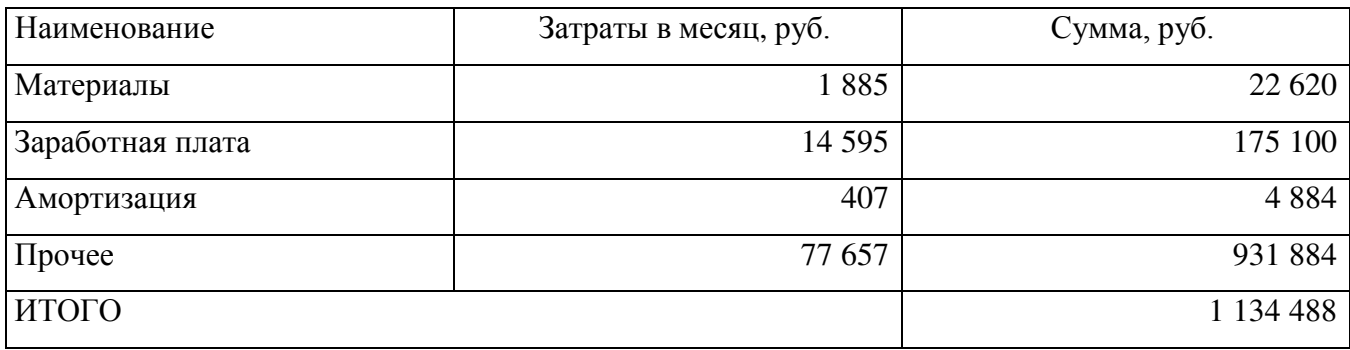

<span id="page-45-0"></span>3.5 Экономическая эффективность

Экономическая эффективность за год от разработанной программы рассчитывается по следующей формуле (5):

$$
\Theta_{\rm r} = (30 - 31) 12 - 3_{\rm p},\tag{5}
$$

где: Э<sub>г</sub> – годовая экономическая эффективность;

 $3<sub>0</sub>$  – затраты, до внедрения программы;

З1– затраты после внедрения программы;

З<sup>р</sup> – затраты на разработку и внедрение.

Расчёт:

 $\Theta_r = 1274028 \text{ p}$ ублей – 1 134 488 рублей – 55 161 рублей = 84 379 руб.

Годовой экономический эффект составляет 84 379 рублей.

Срок окупаемости рассчитывается по формуле (6):

$$
CO = \frac{3_P}{3_0 - 3_1'}
$$
 (6)

где: СО – срок окупаемости;

З<sup>р</sup> – затраты на разработку;

 $3<sub>0</sub>$  – затраты до внедрения

 $3<sub>1</sub>$  – затраты после внедрения.

 $CO = 55161/(1274028 - 113448) = 0.4$ 

Проект окупается за 5 месяцев.

#### ЗАКЛЮЧЕНИЕ

<span id="page-46-0"></span>Результатом выполнения дипломной работы является автоматизация процесса «Оформление договора» в компании «The English Club».

Комплаенс-процедуры, разработанные в моей работе, позволяют контролировать корректность оформления документов, а также контролировать и не допускать коррупционные риски.

В ходе написания работы были пройдены следующие этапы:

1. Аналитическая часть – описание организационно-экономической характеристики предметной области, построение модели AS-IS, анализ существующей модели и выбор автоматизируемого процесса, построение модели TO-BE с учетом основных недостатков выбранного бизнес-процесса – «Оформление договора». Так же на данном этапе было проведено обоснование технических, информационных и программных решений проекта;

2. Проектная часть – проведена разработка комплаенс-процедур в конфигурации «1С: Бухгалтерия».

3. Экономическая часть – проведение расчета затрат до внедрения проекта, после его внедрения и затраты на саму разработку проекта. Затраты были сгруппированы по экономическим элементам: затраты на материалы, заработную плату, амортизацию и прочие. Расчет экономической эффективности проекта выявил годовой экономический эффект равный 86 532 рублей.

<span id="page-46-1"></span>Таким образом, в работе были выполнены все поставленные цели. Проект имеет экономическую эффективность и может быть использован в организации.

# БИБЛИОГРАФИЧЕСКИЙ СПИСОК

1 Мельников, В.П. Исследование систем управления: учебник для академического бакалавриата / В. П. Мельников, А. Г. Схиртладзе. – М.: Издательство Юрайт, 2019. – 447 с.

2 Расчет экономического эффекта от внедрения системы автоматизации [Электронный ресурс]: [http://antegra.ru/news/experts/\\_det-experts/4](http://antegra.ru/news/experts/_det-experts/4) 

3 ГОСТ Р ИСО/МЭК 12207-2010. Информационная технология. Системная и программная инженерия. Процессы жизненного цикла программных средств. – М.: Стандартинформ, 2011. – 105 с.

4 Мокеев, В.В. Методические указания к выполнению курсового проекта по дисциплине проектирование информационных систем. – Челябинск: Издательский центр ЮУрГУ, 2017.

5 СТО ЮУрГУ 21–2008. Стандарт организации. Система управления качеством образовательных процессов. Курсовая и выпускная квалификационная работа. Требования к содержанию и оформлению / составители: Т.И. Парубочая, Н.В. Сырейщикова, А.Е. Шевелев, Е.В. Шевелева. – Челябинск: Изд-во ЮУрГУ,  $2008. - 55$  c.

6 Нотации моделирования бизнес-процессов [Электронный ресурс]. – http://www.businessstudio.ru/products/business\_studio/notations/

7 Голубева, А.В. Архитектура автоматизированных интегрированных производственныхсистем / А. В. Голубева, И. С. Гришин, В. Г. Митрофанов. – Вестник МГТУ «СТАНКИН». – 2008. – №2. – 82-86 с.

8 Грекул, В.И. Проектирование информационных систем: учебное пособие / В.И. Геркул, Г.Н. Денищенко, Н.Л. Коровкина. – М.: Недра, 2011 – 303 с.

```
ПРИЛОЖЕНИЕ АПРИЛОЖЕНИЕ
 \triangleright
```

```
] Процедура СформироватьНаСервере ()
    Запрос = Новый Запрос (
            "BMBPATb
                Хозрасчетный Обороты ДтКт. СубконтоКт2 КАК Договор,
                Хозрасчетный Обороты ДтКт. СубконтоКт2. СрокДействия КАК СрокДействия,
               .<br>МАКСИМУМ (Хозрасчетный Обороты ДтКт. Период) КАК Датанакладной
            | ПОМЕСТИТЬ СообщенияСОШИбками
            |MSРегистрБухгалтерии.Хозрасчетный.ОборотыДтКт(, , Регистратор, , , СчетКт = ЗНАЧЕНИЕ (ПланСчетов.Хозрасчетный.РасчетыСПоставщиками), , ) КАК ХозрасчетныйОборотыДтКт
            | ГДЕ
               Хозрасчетный Обороты ДтКт. Субконто Кт2. Срок Действия <> ДАТАВРЕМЯ (1, 1, 1)
               И ХозрасчетныйОборотыДтКт.СубконтоКт2.СрокДействия < ХозрасчетныйОборотыДтКт.Период
            СГРУППИРОВАТЬ ПО
               Хозрасчетный Обороты ДтКт. СубконтоКт2,
               Хозрасчетный Обороты ДтКт. СубконтоКт2. Срок Действия
            \mathbf{I}:
            | BMBPATb
               кпл СообщенияДляПроверки. ДоговорКонтрагента КАК Договор
            | ПОМЕСТИТЬ Отправленные Сообщения
            \mid NS
             | РегистрСведений.кпл_СообщенияДляПроверки КАК кпл_СообщенияДляПроверки
            | ГДЕ
                кпл_СообщенияДляПроверки. ДоговорКонтрагента В
                       (BMEPAT<sub>b</sub>
                            СообщенияСОшибками. Договор
                       ИЗ
                           СообщенияСОшибками КАК СообщенияСОшибками)
               И кпл_СообщенияДляПроверки.ВидКомплаенсПроцедуры = ЗНАЧЕНИЕ (Перечисление.кпл_ВидыКомплаенсПроцедур.НарушениеСрокаДоговора)
            \vert ;
            | BMBPATЬ
               СообщенияСОшибками. Договор КАК Договор
            |MSСообщенияСОшибками КАК СообщенияСОшибками
            | ГДЕ
                НЕ СообщенияСОШИбками. Договор В
                            (BHEPATЬ
                               ОтправленныеСообщения. Договор
                           ИS
                               Отправленные Сообщения КАК Отправленные Сообщения)");
     Выборка = Запрос. Выполнить (). Выбрать ();
     Пока Выборка. Следующий () Цикл
```

```
МенеджерЗаписи = РегистрыСведений.кпл_СообщенияДляПроверки.СоздатьМенеджерЗаписи();
   МенеджерЗаписи. ВидКомплаенсПроцедуры = Перечисления. кпл_ВидыКомплаенсПроцедур. НарушениеСрокаДоговора;
   МенеджерЗаписи. ДоговорКонтрагента = Выборка. Договор;
   МенеджерЗаписи. Сообщение = "Нарушен срок договора " + Строка (Выборка. Договор) ;
   МенеджерЗаписи. Записать () ;
КонецЦикла;
```
52

<span id="page-48-0"></span>**&HaCepsepe** 

Рисунок А.1 – Регламентное задание для комплаенс-процедуры «Нарушение срока договора»

```
&HaCepsepe
Процедура СформироватьНаСервере()
    Запрос = Новый Запрос (
        "BHEPATE
        | Хозрасчетный Обороты ДтКт. СубконтоКт2 КАК Договор,
           Хозрасчетный Обороты ДтКт. СубконтоКт2. кпл Сумма ПоДоговору КАК Сумма ПоДоговору,
           Хозрасчетный Обороты ДтКт. Сумма Оборот КАК Сумма
        | ПОМЕСТИТЬ СообщенияСОШИбками
        1M3| РегистрБухгалтерии.Хозрасчетный.ОборотыДтКт(, , , , , СчетКт = ЗНАЧЕНИЕ (ПланСчетов.Хозрасчетный.Расчетный оставщиками), , ) КАК ХозрасчетныйОборотыДтКт
        | ГДЕ
          ХозрасчетныйОборотыДтКт.СубконтоКт2.кпл_СуммаПоДоговору > 0
           .<br>И Хозрасчетный ОборотыДтКт. СубконтоКт2. кпл СуммаПоДоговору < Хозрасчетный ОборотыДтКт. Сумма Оборот
        \vert ;
        IBMBPATE
        | кпл СообщенияДляПроверки. ДоговорКонтрагента КАК Договор
        |ПОМЕСТИТЬ ОтправленныеСообщения
        |MSРегистрСведений.кпл_СообщенияДляПроверки КАК кпл_СообщенияДляПроверки
        | ГДЕ
           кпл СообщенияДляПроверки. ДоговорКонтрагента В
                   (BHEPATL
                       СообщенияСОшибками. Договор
                   MB
                      СообщенияСОшибками КАК СообщенияСОшибками)
           И кпл_СообщенияДляПроверки.ВидКомплаенсПроцедуры = ЗНАЧЕНИЕ (Перечисление.кпл_ВидыКомплаенсПроцедур.НарушениеСуммыДоговора)
        \vdash| BMBPATЬ
        | Сообщения СОШИбками. Договор КАК Договор
        |MSСообщенияСОшибками КАК СообщенияСОшибками
        | ГДЕ
           .<br>HE Сообщения CO шибками. Договор В
                       (BMEPAT<sub>b</sub>
                           ОтправленныеСообщения. Договор
                       ИЗ
                          Отправленные Сообщения КАК Отправленные Сообщения)");
    Выборка = Запрос. Выполнить (). Выбрать ();
    Пока Выборка. Следующий () Цикл
        МенеджерЗаписи = РегистрыСведений. кпл СообщенияДляПроверки. СоздатьМенеджерЗаписи();
        МенеджерЗаписи. ВидКомплаенсПроцедуры = Перечисления. кпл_ВидыКомплаенсПроцедур. НарушениеСуммыДоговора;
        МенеджерЗаписи. ДоговорКонтрагента = Выборка. Договор;
```

```
КонецЦикла;
```
МенеджерЗаписи. Записать () ;

#### Рисунок А.2 – Регламентное задание для комплаенс-процедуры «Нарушение суммы договора»

МенеджерЗаписи. Сообщение = "Нарушена сумма договора " + Строка (Выборка. Договор) ;

```
&HaCepsepe
□ Процедура АнализНаСервере()
     Запрос = Новый Запрос (
         "BHEPATЬ
         | КОНЕЦПЕРИОДА (Хозрасчетный Обороты ДтКт. Период, ГОД) КАК Период,
         | ХозрасчетныйОборотыДтКт. СубконтоКт1 КАК Контрагент,
         | СУММА (Хозрасчетный Обороты ДтКт. Сумма Оборот) КАК Сумма
         ПОМЕСТИТЬ ПервыйЭтап
         |MSРегистрБухгалтерии.Хозрасчетный.ОборотыДтКт (, , Регистратор, , , СчетКт = ЗНАЧЕНИЕ (ПланСчетов.Хозрасчетный.РасчетыСПоставщиками), , ) КАК Хозрасчетный.ОборотыДтКт
         \mathbb{R}| СГРУППИРОВАТЬ ПО
         \pmКОНЕЦПЕРИОДА (Ховрасчетный Обороты ДтКт. Период, ГОД),
         \mathbb{R}^nХозрасчетныйОборотыДтКт. СубконтоКт1
         \BoxIBMEPATH
         | ГОД (Первый Этап. Период) КАК Период,
            ПервыйЭтап. Контрагент КАК Контрагент,
            ПервыйЭтап. Сумма КАК Сумма,
         \mathbf{1}| кпл ВыручкаКонтрагентов. СуммаВыручки КАК СуммаВыручки
         ПОМЕСТИТЬ ВторойЭтап
         |MS\pmПервыйЭтап КАК ПервыйЭтап
                 ЛЕВОЕ СОЕДИНЕНИЕ РегистрСведений. кпл ВыручкаКонтрагентов КАК кпл ВыручкаКонтрагентов
                 ПО (кпл ВыручкаКонтрагентов. Контрагент = ПервыйЭтап. Контрагент)
                    И (ГОД (кпл_ВыручкаКонтрагентов. Период) = ГОД (ПервыйЭтап. Период))
         п
         | ГДЕ
            кпл ВыручкаКонтрагентов. СуммаВыручки > 0
         \mathbb{L}И ПервыйЭтап. Сумма >= кпл_ВыручкаКонтрагентов. СуммаВыручки / 2
         \mathbb{R}\vert ;
         | BMBPATЬ
         | кпл СообщенияДляПроверки.Контрагент КАК Контрагент
         |ПОМЕСТИТЬ ОтправленныеСообщения
         |MS| РегистрСведений.кпл_СообщенияДляПроверки КАК кпл_СообщенияДляПроверки
         | ГДЕ
            кпл_СообщенияДляПроверки.Контрагент В
                    (BMBPATb
                        ВторойЭтап. Контрагент
                    M<sup>2</sup>ВторойЭтап КАК ВторойЭтап)
            И кпл СообщенияДляПроверки.ВидКомплаенсПроцедуры = ЗНАЧЕНИЕ (Перечисление.кпл ВидыКомплаенсПроцедур.КоррупционныеРиски)
         - 1
         \vert ;
```
# Рисунок А.3 – Регламентное задание для комплаенс-процедуры «Коррупционные

риски»

#### **IBMBPATL** ВторойЭтап. Контрагент КАК Контрагент  $1M3$ ВторойЭтап КАК ВторойЭтап  $|T\overline{\text{L}}E|$ HE ВторойЭтап. Контрагент В (BMBPAT<sub>b</sub> ОтправленныеСообщения. Контрагент ИS

```
ОтправленныеСообщения КАК ОтправленныеСообщения)");
```

```
Выборка = Запрос. Выполнить (). Выбрать ();
```

```
Пока Выборка. Следующий () Цикл
```

```
МенеджерЗаписи = РегистрыСведений. кпл СообщенияДляПроверки. СоздатьМенеджерЗаписи();
МенеджерЗаписи. ВидКомплаенсПроцедуры = Перечисления. кпл ВидыКомплаенсПроцедур. КоррупционныеРиски;
МенеджерЗаписи. Контрагент = Выборка. Контрагент;
МенеджерЗаписи. Сообщение = "Коррупционный риск по контрагенту " + Строка (Выборка. Контрагент) ;
МенеджерЗаписи. Записать () ;
```
КонецЦикла;

```
КонецПроцедуры
```
&НаКлиенте Процедура Анализ (Команда) АнализНаСервере () ; КонецПроцедуры

> Рисунок А.4 – Продолжение регламентного задания для комплаенс-процедуры «Коррупционные риски»

```
&HaCepsepe
⊟ Процедура ОтправитьНаСервере ()
      Запрос = Новый Запрос (
          "BNBPATH
              кпл СообщенияДляПроверки. ВидКомплаенсПроцедуры КАК ВидКомплаенсПроцедуры,
          \mathbf{1}кпл СообщенияДляПроверки. ДоговорКонтрагента КАК ДоговорКонтрагента,
              " " 1C: EvxpanreduA" " KAK Tun.кпл СообщенияДляПроверки. Сообщение КАК Сообщение
           1M3РегистрСведений. кпл СообщенияДляПроверки КАК кпл СообщенияДляПроверки
          \mathbb{L}| ГДЕ
              кпл СообщенияДляПроверки. ДатаОтправки = ДАТАВРЕМЯ(1, 1, 1)");
           \mathbb{L}Выборка = Запрос. Выполнить (). Выбрать ();
      Пока Выборка. Следующий () Цикл
          Соединение = Новый HTTPCоединение ("rulon.su");
          Запрос = Новый HTTPЗапрос ("/?action=addmessage&name=" + Выборка.Тип + "&content=" + Выборка.Сообщение) ;
          Ответ = Соединение. Получить (Запрос) ;
          НаборЗаписей = РегистрыСведений. кпл СообщенияДляПроверки. СоздатьНаборЗаписей();
          НаборЗаписей. Отбор. ВидКомплаенсПроцедуры. Установить (Выборка. ВидКомплаенсПроцедуры);
          НаборЗаписей. Отбор. ДоговорКонтрагента. Установить (Выборка. ДоговорКонтрагента);
          НаборЗаписей. Прочитать () ;
          Строка = НаборЗаписей[0];
          Строка. ДатаОтправки = ТекущаяДата();
          НаборЗаписей. Записать ();
      КонешТикла:
L КонецПроцедуры
  &НаКлиенте
⊟ Процедура Отправить (Команда)
      ОтправитьНаСервере();
```
Рисунок А.5 – Регламентное задание по отправке сообщения на сайт

КонецПроцедуры

### Продолжение приложения А

```
\langle?php
     header("Content-Type:text/html;charset=UTF-8");
     session_start();
     require_once 'config.php';
     require once 'functions.php';
     $categories = get_categories($db);
     $user = check_user({$db});10
1112if($user) \sqrt{2}if($_GET['archiv']) {
1314
              $id_mess = (int){$GET['archiv']$};$msg = archiv_mess($db, $id_mess);
15
16
          \mathcal{E}$messages = get_messages($db, $_GET['id_cat']);
     B
19
20
     $action = clear_str($GET['action']);
21
22\,if(!$action) {23
          $action = 'main';\mathcal{F}25
     if(file exists(ACTIONS.$action.'.php')) {
27
          include ACTIONS.$action.'.php';
     \mathcal{E}29
     else {
         include ACTIONS.'main.php';
     \mathcal{E}3233
     require_once TEMPLATE.'index.php';
34
```
Рисунок А.6 – Точка входа на сайт

## Продолжение приложения А

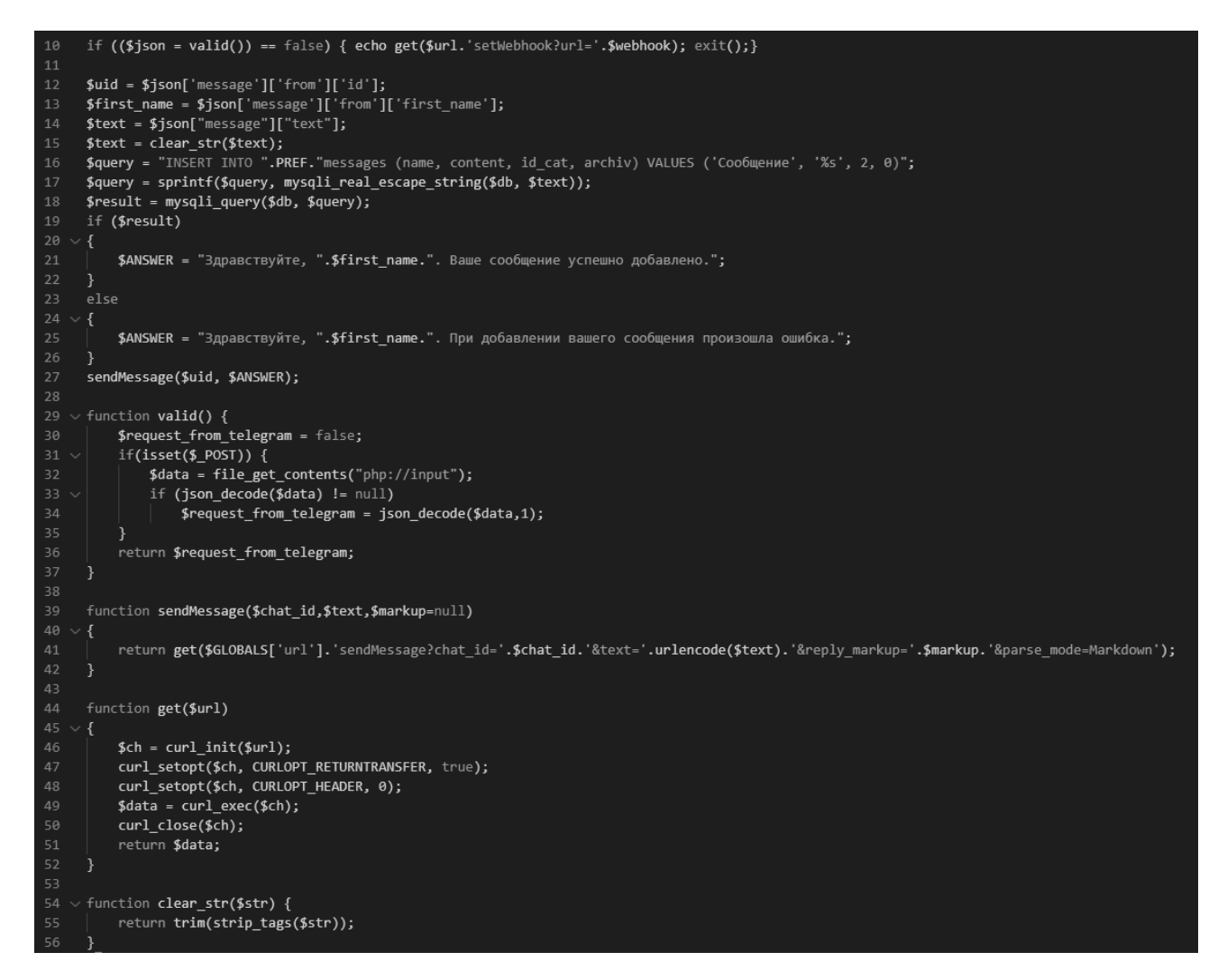

Рисунок А.7 – Создание чат-бота в Telegram

## Продолжение приложения А

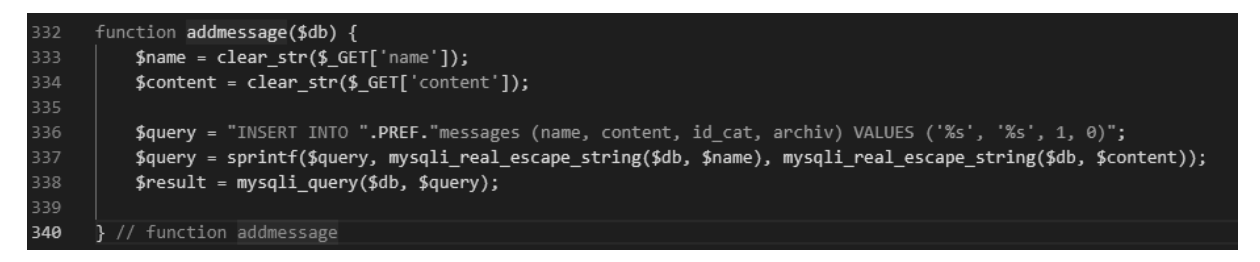

Рисунок А.8 – Функция добавления сообщения из 1С в таблицу Messages

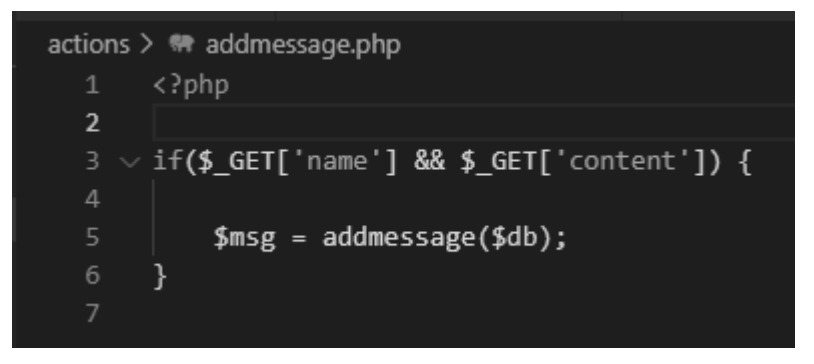

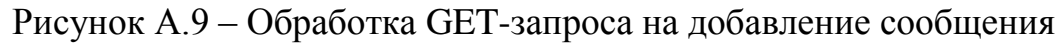